# marantz

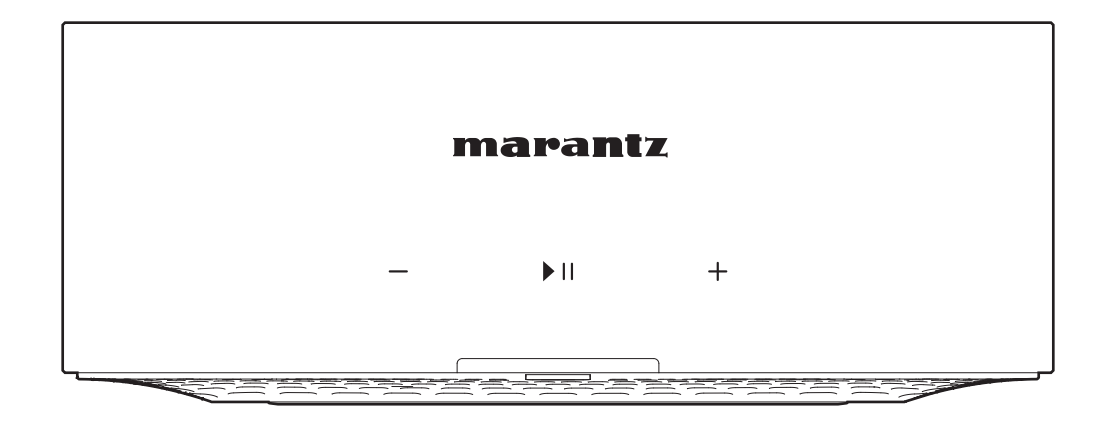

MODEL M1 | Drahtloser Streaming-Verstärker

Bedienungsanleitung

**Inhalte [Einrichtung](#page-11-0)** / [Wiedergabe](#page-15-0) / [Fehlersuche](#page-29-0) / [Status-LED](#page-35-0) / [Anhang](#page-41-0)

<span id="page-1-0"></span>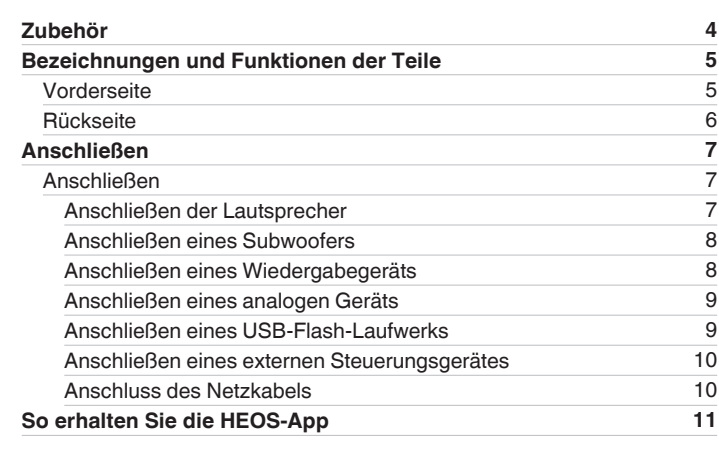

# **Einrichtung**

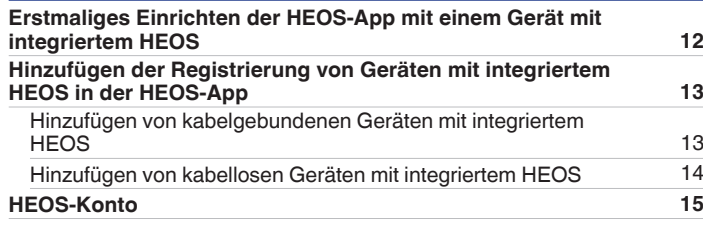

### **Wiedergabe**

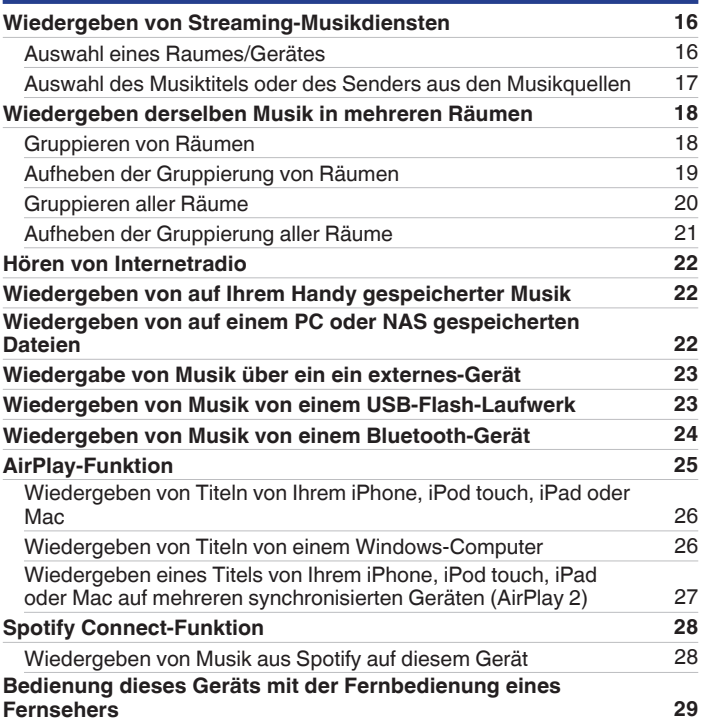

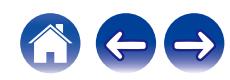

## **Fehlersuche**

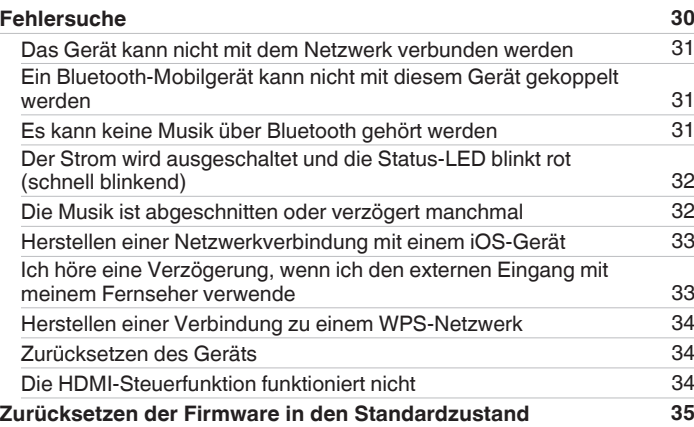

# **Status-LED**

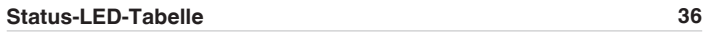

# **Anhang**

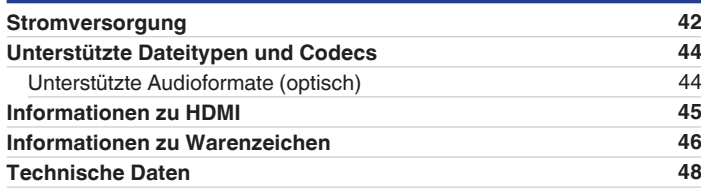

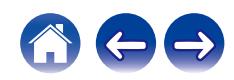

<span id="page-3-0"></span>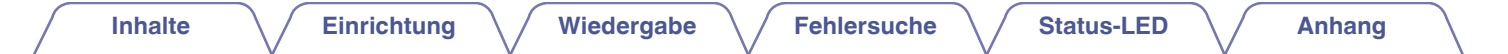

Vielen Dank für den Kauf dieses Marantz-Produkts.

Um einen fehlerfreien Betrieb sicherzustellen, lesen Sie bitte sorgfältig dieses Handbuch, bevor Sie das Gerät in Betrieb setzen. Bewahren Sie dieses Handbuch nach dem Lesen zum späteren Nachschlagen auf.

# **Zubehör**

Überprüfen Sie, ob folgende Teile im Lieferumfang des Produkts enthalten sind.

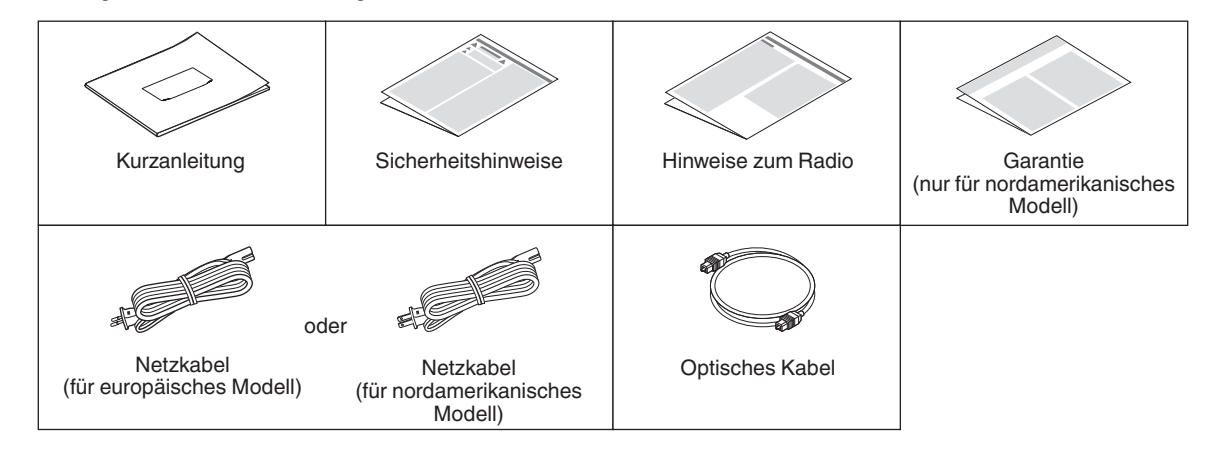

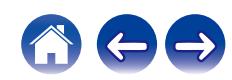

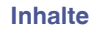

# <span id="page-4-0"></span>**Bezeichnungen und Funktionen der Teile**

### **Vorderseite**

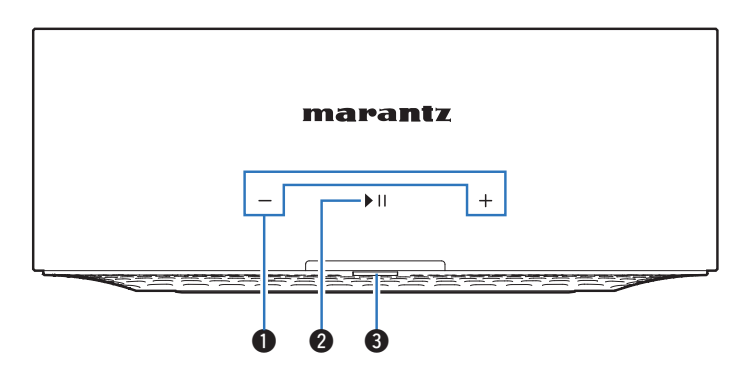

#### A **Lautstärketasten (+, –)**

Ermöglichen die Einstellung des Lautstärkepegels.

#### B **Wiedergabe-/Pausetaste (**1**/**3**)**

- 0 Drücken Sie diese Taste, um die Wiedergabe zu unterbrechen. Wenn sie gedrückt wird, während die Wiedergabe unterbrochen oder beendet ist, wird die Wiedergabe ab dem zuletzt gespielten Titel fortgesetzt.
- 0 Tippen Sie zweimal auf die Taste, um den nächsten Titel abzuspielen.
- 0 Tippen Sie dreimal auf die Taste, um den aktuellen Titel neu zu starten oder den vorigen Titel abzuspielen.
- 0 Halten Sie die Taste ca. 5 Sekunden lang gedrückt, um in den tiefen Standby-Modus zu wechseln. (@ [S. 43\)](#page-42-0)

#### **a** Status-LED

Informationen zur LED-Farbe und ihrer Bedeutung finden Sie in der ["Status-LED-Tabelle"](#page-35-0). (@F [S. 36\)](#page-35-0)

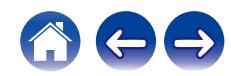

#### <span id="page-5-0"></span>**[Inhalte](#page-1-0) [Einrichtung](#page-11-0) [Wiedergabe](#page-15-0) [Fehlersuche](#page-29-0) [Status-LED](#page-35-0) [Anhang](#page-41-0) Rückseite** E **TV-Anschluss (HDMI (eARC/ARC))** q w e r ty i u Zum Anschluss eines mit der eARC/ARC-Funktion kompatiblen Fernsehers. ( $\sqrt{2}$  [S. 8\)](#page-7-0) **R** OPTICAL IN-Anschluss **OPTICALINE**  $\overline{y}$ AC IN CONNECT Ermöglicht den Anschluss von Audiogeräten mit optischem  $\circledcirc$ Audioausgangsanschluss.  $(\sqrt{\mathbb{F}} S. 8)$  $(\sqrt{\mathbb{F}} S. 8)$ **D** Bluetooth-Taste (**W**) ö Wird in den Bluetooth-Kopplungseinstellungen verwendet. **IRIN**  $(TF S. 24)$  $(TF S. 24)$ ô  $\circledcirc$ **A** Wechselstromeingang (AC IN) Ermöglicht den Anschluss des Netzkabels. ( $\sqrt{2}$  [S. 10\)](#page-9-0) <u> Esterno de contra de Este</u> **O** Lautsprecheranschlüsse (SPEAKERS)  $\begin{array}{ccc} \bullet\quad & \bullet\quad & \bullet\quad & \bullet\quad \bullet\quad \end{array}$ Ermöglichen das Anschließen von Lautsprechern. (@ [S. 7\)](#page-6-0) J **LINE IN-Anschlüsse** A **CONNECT-Taste** Ermöglicht den Anschluss von Audiogeräten mit analogen Wird für die Wi-Fi-Einrichtung verwendet. ( $\sqrt{\mathcal{F}}$  [S. 14\)](#page-13-0) Audioausgangsanschlüssen. ( $\mathbb{Q}$  [S. 9\)](#page-8-0) **B CONNECT-LED 6** Subwoofer-Anschluss (SUB OUT) Zeigt den Status dieses Geräts an (@F [S. 36\).](#page-35-0)

#### C **NETWORK-Anschluss**

Ermöglicht die Verbindung dieses Geräts mit einem kabelgebundenen Ethernet-Netzwerk. (@ [S. 13\)](#page-12-0)

#### **D** USB-Anschluss

Ermöglicht den Anschluss von USB-Speichergeräten. (wie z. B. USB-Flash-Laufwerke) ( $\sqrt{\mathscr{F}}$  [S. 9\)](#page-8-0)

6

Ermöglicht den Anschluss eines aktiven Subwoofers. ( $\mathbb{Z}^2$  [S. 8\)](#page-7-0)

#### *C* FLASHER IR IN-Buchse

Ermöglicht den Anschluss einer Fernsteuerung o. Ä. ( $\sqrt{2}$  [S. 10\)](#page-9-0)

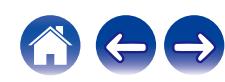

# <span id="page-6-0"></span>**Anschließen**

### **Anschließen**

### ■ Anschließen der Lautsprecher

Überprüfen Sie sorgfältig die linken (L) und rechten (R) Kanäle und die Plus- (+, rot) und Minuspolaritäten (–, schwarz) an den Lautsprechern, die an dieses Gerät angeschlossen werden sollen, und stellen Sie sicher, dass Sie die Kanäle und Polaritäten richtig anschließen.

**1 Lösen Sie auf einer Länge von ca. 10 mm von der Spitze des Lautsprecherkabels die Ummantelung ab, verdrehen Sie dann den Kerndraht fest, oder bringen Sie einen Abschlusswiderstand an.**

#### **2 Drehen Sie den Lautsprecheranschluss gegen den Uhrzeigersinn, um ihn zu lösen.**

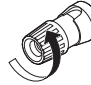

**3 Fügen Sie den Kerndraht des Lautsprecherkabels in den Schlitz am Lautsprecheranschluss ein.**

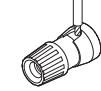

**4 Drehen Sie den Lautsprecheranschluss im Uhrzeigersinn, um ihn festzuziehen.**

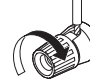

### **HINWEIS**

- 0 Trennen Sie den Netzstecker dieses Geräts von der Netzsteckdose, bevor Sie die Lautsprecher anschließen. Schalten Sie außerdem angeschlossene, aktive Subwoofer aus.
- 0 Schließen Sie die Lautsprecher so an, dass die Kerndrähte der Lautsprecherkabel nicht aus dem Lautsprecheranschluss herausragen. Die Schutzschaltung kann aktiviert werden, wenn die Kerndrähte die Rückseite des Geräts berühren oder wenn sich die Plus- und die Minusseite berühren.
- 0 Fassen Sie die Lautsprecheranschlüsse auf keinen Fall an, solange das Netzkabel eingesteckt ist. Andernfalls können Sie einen elektrischen Schlag erleiden.
- 0 Benutzen Sie Lautsprecher mit einer Impedanz von 4 16 Ω/Ohm. Die Schutzschaltung kann aktiviert werden, wenn Lautsprecher mit einer anderen als der angegebenen Impedanz benutzt werden.

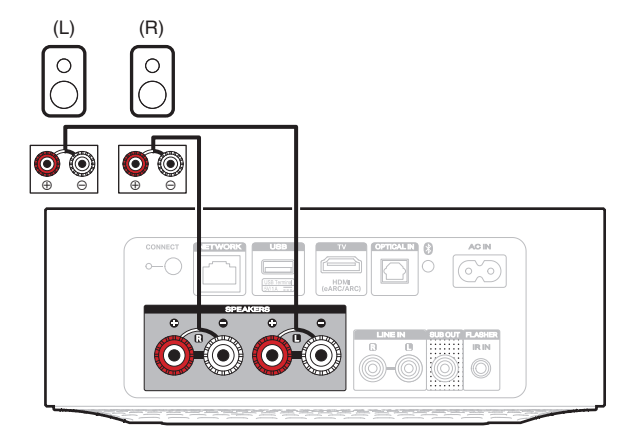

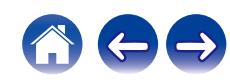

<span id="page-7-0"></span>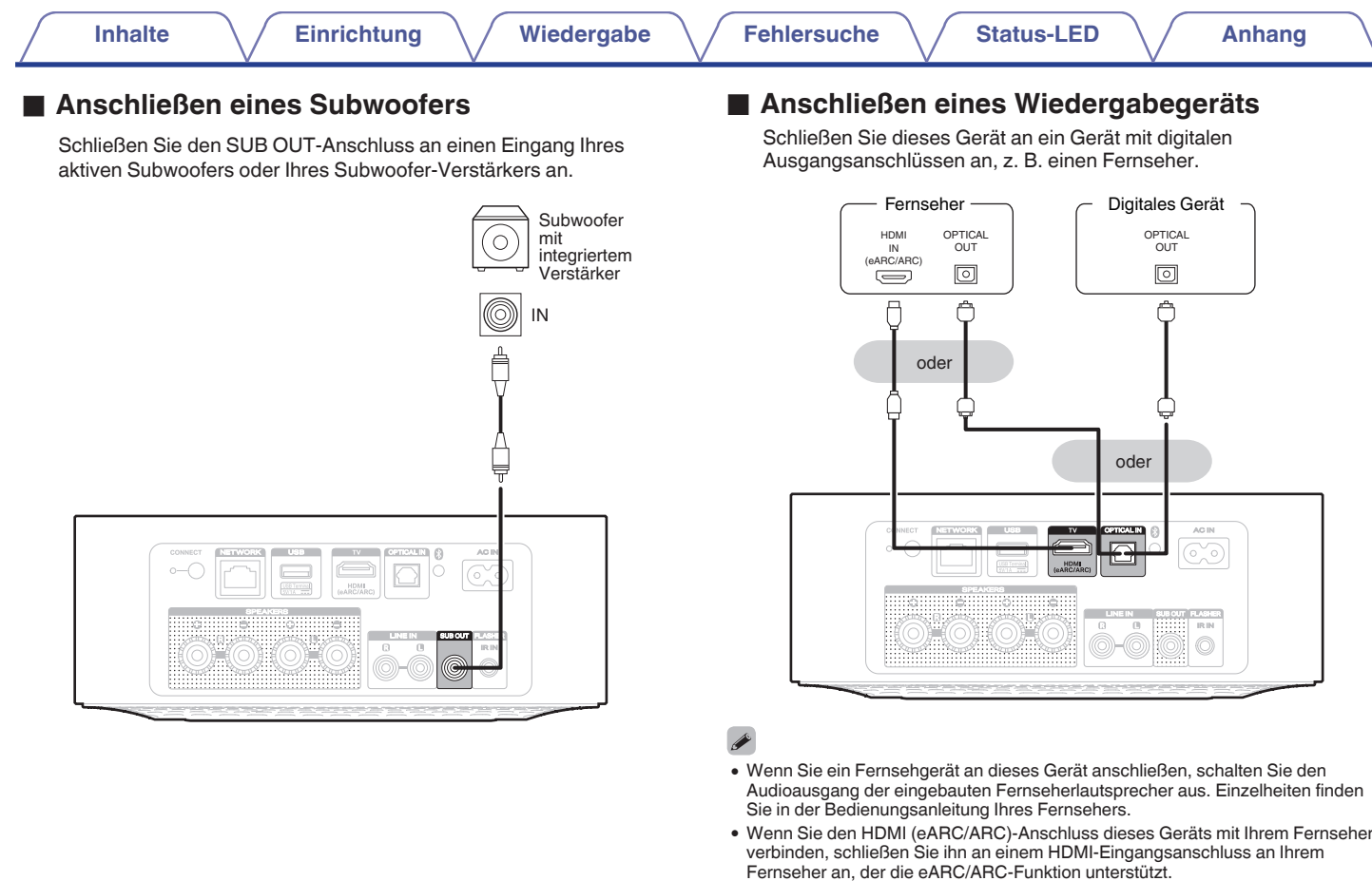

0 Wenn Sie einen Fernseher anschließen, der die eARC/ARC-Funktion nicht unterstützt, nutzen Sie eine optische Verbindung zur Wiedergabe des Fernsehtons.

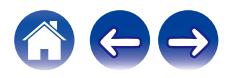

<span id="page-8-0"></span>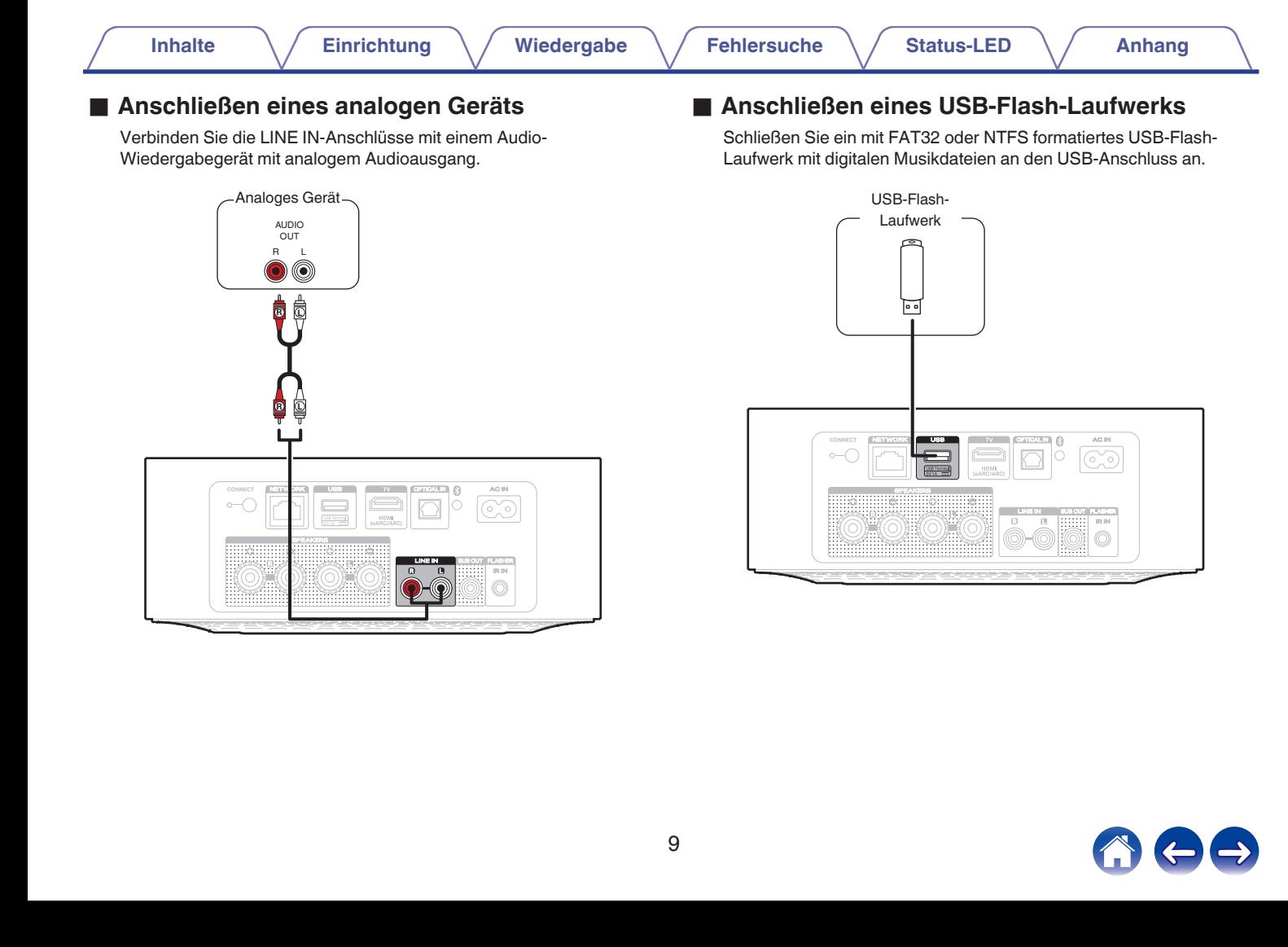

<span id="page-9-0"></span>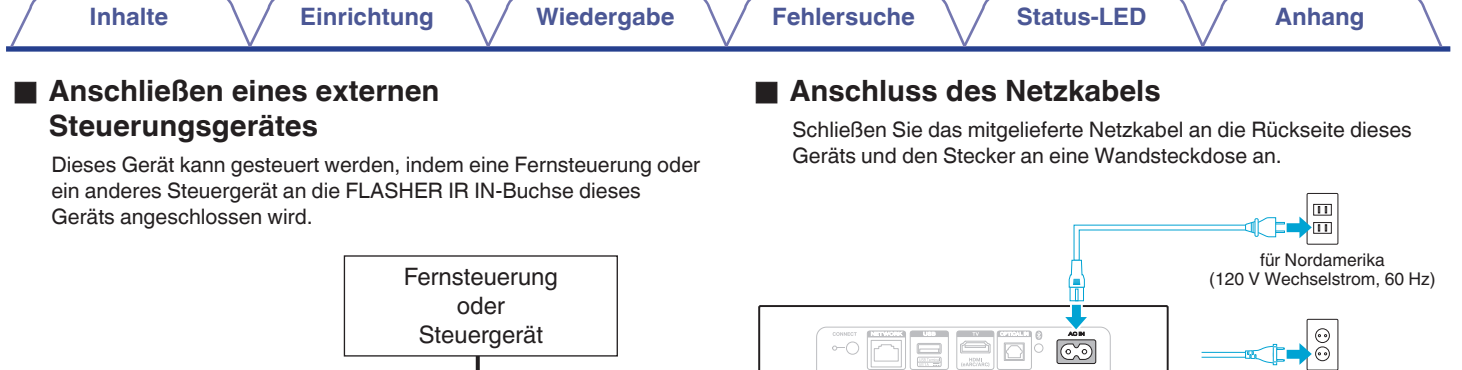

riil aan

60

für Europa<br>(220 - 240 V Wechselstrom,<br>50/60 Hz)

のもも

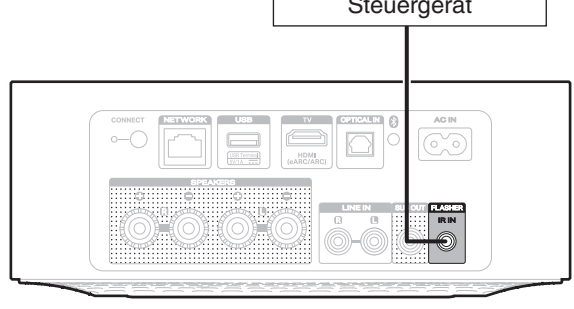

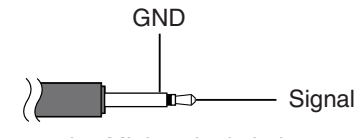

Monaurales Ministeckerkabel (separat erhältlich)

10

<span id="page-10-0"></span>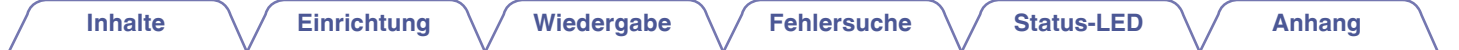

# **So erhalten Sie die HEOS-App**

Sie können über die HEOS-App zahlreiche Online-Musik-Streamingdienste nutzen. In Abhängigkeit von Ihrem Aufenthaltsort stehen mehrere Optionen zur Auswahl.

Laden Sie sich die HEOS-App für iOS oder Android im App Store®, im Google Play™ Store oder in Amazon herunter, indem Sie dort nach "HEOS" suchen.

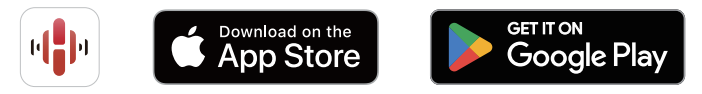

Änderung der technischen Angaben und des Designs zum Zwecke der Verbesserung ohne Ankündigung vorbehalten.

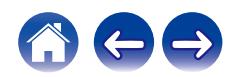

# <span id="page-11-0"></span>**Erstmaliges Einrichten der HEOS-App mit einem Gerät mit integriertem HEOS**

Nachdem Sie dieses Gerät an der gewünschten Position aufgestellt und die HEOS-App heruntergeladen haben, können Sie dieses Gerät für die Musikwiedergabe konfigurieren. Dies erfordert einige einfache Schritte, in denen dieses Gerät mit dem bestehenden Heim-Netzwerk verbunden wird:

- 
- 0 Schließen Sie das Ethernet-Kabel NICHT an, wenn Sie dieses Gerät an ein WLAN anschließen möchten. Wenn Sie dieses Gerät mit einem kabelgebundenen Netzwerk verbinden möchten, schließen Sie es mithilfe des Ethernet-Kabels an das Netzwerk oder den Router an.
	- **1 Stellen Sie sicher, dass Ihr mobiles Gerät mit Ihrem WLAN verbunden ist (mit demselben Netzwerk, mit dem Sie dieses Gerät verbinden möchten).**

Sie können dies unter "Einstellungen" im "Wi-Fi"-Menü Ihres iOSoder Android-Geräts überprüfen.

 $\overline{\mathscr{E}}$ 

- 0 Wenn Ihr WLAN gesichert ist, müssen Sie das Kennwort kennen, um ein Verbindung mit dem Netzwerk herstellen zu können.
- **2 Starten Sie die HEOS-App auf Ihrem mobilen Gerät.**

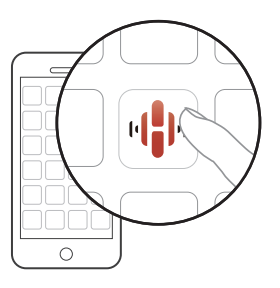

- **3 Tippen Sie auf dem Bildschirm auf "Jetzt konfigurieren".**
- **4 Folgen Sie den Anweisungen, um dieses Gerät Ihrem WLAN hinzuzufügen.**

0 Wenn Sie Probleme mit dem Anschluss dieses Geräts haben, sehen Sie im Abschnitt zur Fehlersuche nach (12F [S. 30\)](#page-29-0).

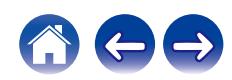

# <span id="page-12-0"></span>**Hinzufügen der Registrierung von Geräten mit integriertem HEOS in der HEOS-App**

Das HEOS-System ist ein echtes Mehrraum-Audiosystem, das die Audiowiedergabe zwischen mehreren Geräten mit integriertem HEOS automatisch synchronisiert, sodass der Klang in unterschiedlichen Räumen perfekt synchron und in hervorragender Qualität wiedergegeben wird! Sie können Ihrem HEOS-System ganz einfach bis zu 32 Geräte mit integriertem HEOS hinzufügen.

### **Hinzufügen von kabelgebundenen Geräten mit integriertem HEOS**

Schließen Sie die Geräte mit integriertem HEOS einfach mithilfe eines Ethernet-Kabels an Ihr Heimnetzwerk an. Das Gerät mit integriertem HEOS wird daraufhin in Ihrer HEOS-App im Räume-Bildschirm als neuer Raum angezeigt.

Sie können dem Gerät mit integriertem HEOS auf Wunsch einen Namen zuweisen, um den Raum anzugeben, in dem Sie es aufgestellt haben.

 $\overline{\mathscr{L}}$ 

- 0 Verwenden Sie nur im Fachhandel erhältliche geschirmte STP- oder ScTP LAN-Kabel (CAT-5 oder höher empfohlen).
- 0 Ein normales, abgeschirmtes LAN-Kabel wird empfohlen. Wenn ein Flachkabel oder ein nicht abgeschirmtes Kabel verwendet wird, könnten andere Geräte durch Signalrauschen gestört werden.
- 0 Der NETWORK-Anschluss darf nicht direkt mit dem LAN-/Ethernet-Anschluss an Ihrem Computer verbunden werden.

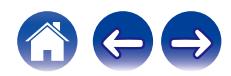

<span id="page-13-0"></span>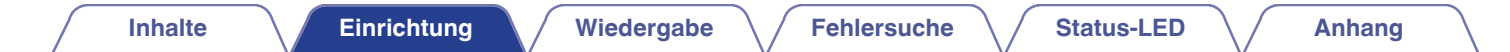

### **Hinzufügen von kabellosen Geräten mit integriertem HEOS**

Sie können Ihrem HEOS-System weitere kabellose Geräte mit integriertem HEOS hinzufügen, indem Sie im Einstellungsmenü der HEOS-App "Gerät hinzufügen" auswählen und den Anweisungen folgen:

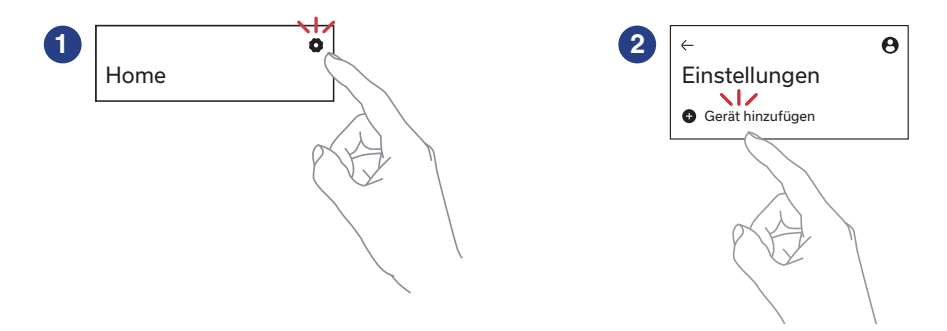

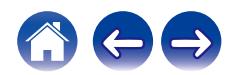

# <span id="page-14-0"></span>**HEOS-Konto**

### o **Was ist ein HEOS-Konto?**

Das HEOS-Konto ist das Hauptkonto oder der "Schlüsselbund" für die Verwaltung aller Ihrer HEOS-Musikdienste mit einem einzigen Benutzernamen und Kennwort.

### o **Warum brauche ich ein HEOS-Konto?**

Mit dem HEOS-Konto brauchen Sie die Anmeldeinformationen für Ihre Musikdienste nur einmal einzugeben. Auf diese Weise können Sie mehrere Steuerungs-Apps auf unterschiedlichen Geräten schnell und einfach verwenden. Sie melden sich einfach auf einem beliebigen Gerät bei Ihrem HEOS-Konto an und haben Zugriff auf alle zugehörigen Musikdienste, Wiedergabeverläufe und benutzerdefinierten Wiedergabelisten, selbst, wenn Sie sich bei einem Freund befinden und Musik über dessen HEOS-System wiedergeben.

### o **Eröffnen eines HEOS-Kontos**

Wenn Sie erstmals versuchen, über den "Home"-Bildschirm der HEOS-App auf einen Musikdienst zuzugreifen, werden Sie aufgefordert, ein HEOS-Konto zu eröffnen.

### o **Ändern Ihres HEOS-Kontos**

- **1 Tippen Sie auf die Registerkarte "Home".**
- **2** Wählen Sie das Einstellungssymbol  $\frac{1}{2}$  in der rechten **oberen Ecke des Bildschirms aus.**
- **3 Wählen Sie das Symbol HEOS Konto .**
- **4 Ändern Sie Ihre Position, ändern Sie Ihr Kennwort, löschen Sie Ihr Konto oder melden Sie sich von Ihrem Konto ab.**

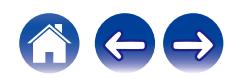

# <span id="page-15-0"></span>**Wiedergeben von Streaming-Musikdiensten**

Ein Musikdienst ist ein Online-Musikunternehmen, das über kostenlose und/oder bezahlte Abonnements online Zugriff auf riesige Musiksammlungen gewährt. In Abhängigkeit von Ihrem Aufenthaltsort stehen mehrere Optionen zur Auswahl.

#### **HINWEIS**

0 Die HEOS-App und -Marke ist mit keinem Hersteller von Mobilgeräten verbunden. Die Verfügbarkeit von Musikdiensten kann je nach Region unterschiedlich sein. Zum Zeitpunkt des Kaufs sind möglicherweise nicht alle Dienste verfügbar. Von Zeit zu Zeit können einige Dienste basierend auf den Entscheidungen der Musikdienst-Anbieter oder von anderen hinzugefügt oder eingestellt werden.

### **Auswahl eines Raumes/Gerätes**

**1 Tippen Sie auf die Registerkarte "Räume". Wählen Sie "Marantz MODEL M1", falls es mehrere Geräte mit integriertem HEOS gibt.**

0 Tippen Sie oben rechts auf "Bearbeiten", um in den Bearbeitungsmodus zu wechseln. Sie können den angezeigten Namen ändern.

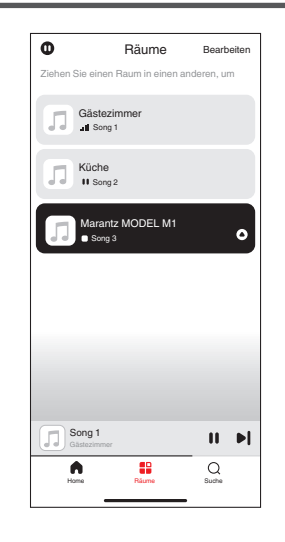

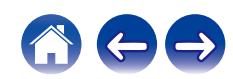

### <span id="page-16-0"></span>**Auswahl des Musiktitels oder des Senders aus den Musikquellen**

**1 Tippen Sie auf die Registerkarte "Home" und wählen Sie eine Musikquelle aus.**

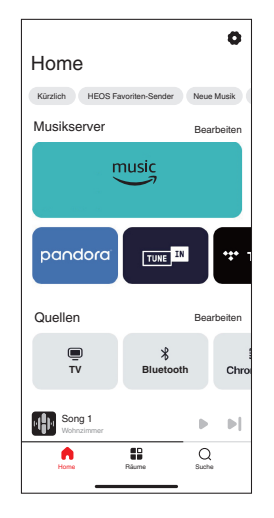

0 Möglicherweise sind nicht alle angezeigten Musikdienste in Ihrem Land verfügbar.

#### **2 Durchsuchen der Musiktitel.**

Nach Auswahl eines Musiktitels oder eines Radiosenders wechselt die App automatisch zum Bildschirm "Aktuelle Wiedergabe".

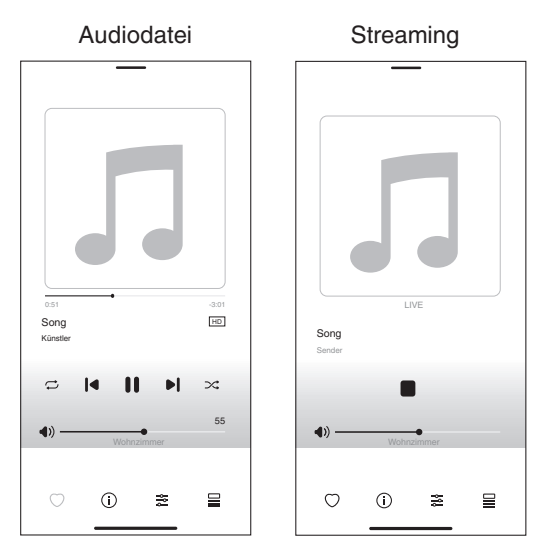

#### $\overline{\mathscr{L}}$

0 Das "Aktuelle Wiedergabe"-Banner wird auf dem "Home"-Bildschirm, "Räume"-Bildschirm und "Suche"-Bildschirm angezeigt. Sie können den aktuell wiedergegebenen Titel überprüfen und einfache Wiedergabevorgänge durchführen, unabhängig davon, welcher Bildschirm angezeigt wird.

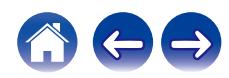

# <span id="page-17-0"></span>**Wiedergeben derselben Musik in mehreren Räumen**

Dieses System ist ein echtes Mehrraum-Audiosystem. Sie können eine oder mehrere HEOS-Gruppen erstellen, um die Audiowiedergabe zwischen mehreren Produkten mit integriertem HEOS automatisch zu synchronisieren, so dass die in verschiedenen Räumen wiedergegebene Musik absolut synchron ist und immer fantastisch klingt! Sie können Ihrem System ganz einfach bis zu 32 Produkte insgesamt hinzufügen. Sie können bis zu 16 individuelle Produkte zu einer Gruppe zusammenfassen, so dass sie denselben Song absolut synchron wiedergeben.

### **Gruppieren von Räumen**

- **1 Halten Sie den Finger auf einem Raum gedrückt, in dem keine Musik wiedergegeben wird.**
- **2 Ziehen Sie ihn zu dem Raum, in dem Musik wiedergegeben wird, und heben Sie den Finger.**
- **3 Die beiden Räume werden zu einer einzelnen Gerätegruppe zusammengeführt, und in beiden Räumen wird die gleiche Musik in perfekter Synchronisation wiedergegeben.**

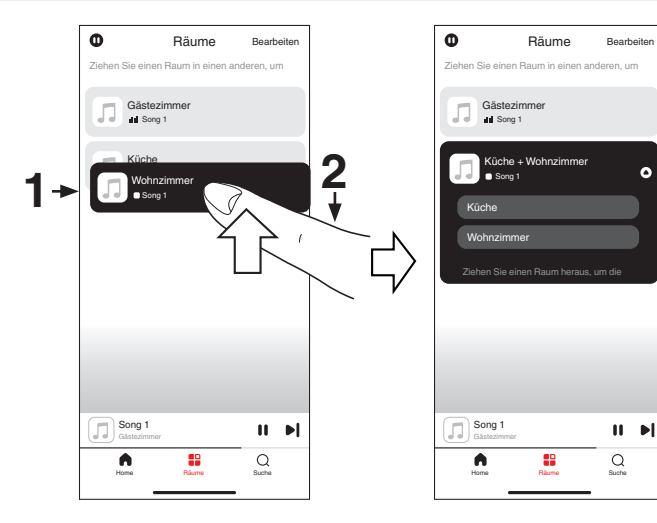

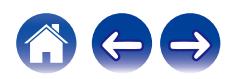

### <span id="page-18-0"></span>**Aufheben der Gruppierung von Räumen**

- **1 Halten Sie den Finger auf einem Raum gedrückt, den Sie aus der Gruppe entfernen möchten.**
- **2 Ziehen Sie den Raum aus der Gruppe, und heben Sie den Finger.**

#### **HINWEIS**

0 Sie können nicht den ersten Raum entfernen, in dem die Musik vor der Gruppierung wiedergegeben wurde.

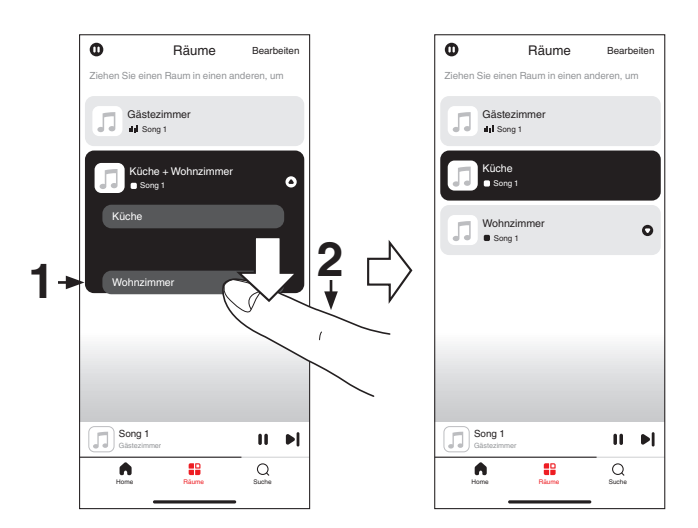

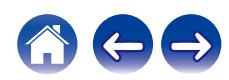

# <span id="page-19-0"></span>**Gruppieren aller Räume**

Sie können alle Räume (bis zu 16) mit einer "Zangen"-Geste einfach gruppieren.

- **1 Setzen Sie zwei Finger über der Liste der Räume auf den Bildschirm.**
- **2 Ziehen Sie die Finger schnell zusammen, und lassen Sie los.**
- **3 Alle Räume werden zusammengeführt und geben die gleiche Musik in perfekter Synchronisation wieder.**

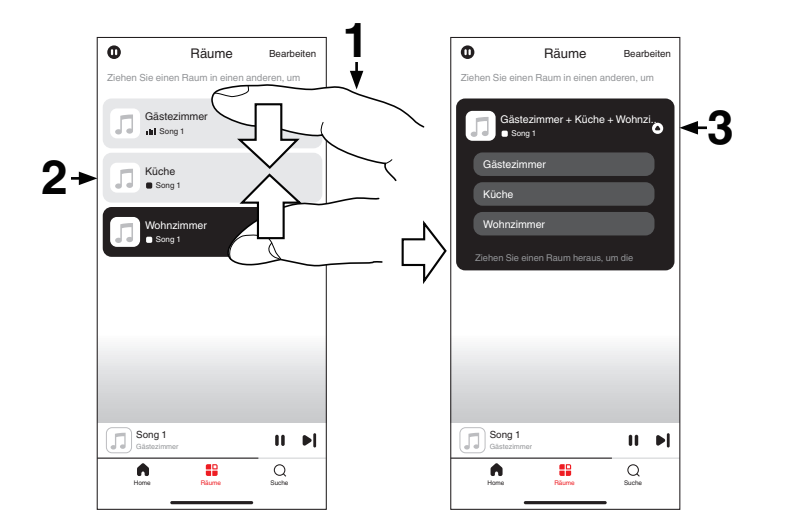

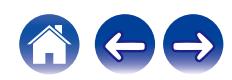

## <span id="page-20-0"></span>**Aufheben der Gruppierung aller Räume**

Sie können die Gruppierung aller Räume ganz einfach mit einer "Spreiz"- Geste wieder aufheben.

- **1 Setzen Sie zwei Finger dicht nebeneinander über der Liste der Räume auf den Bildschirm.**
- **2 Spreizen Sie schnell die beiden Finger, und lassen Sie los.**
- **3 Alle Ihre Räume wurden aus der Gruppe entfernt.**

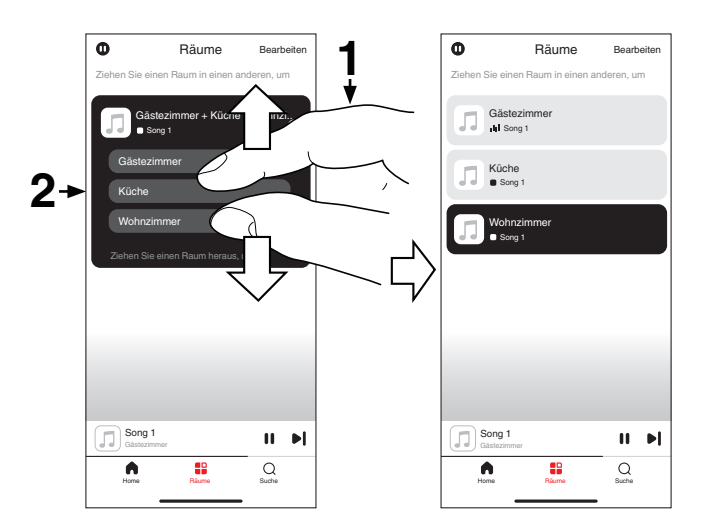

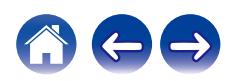

# <span id="page-21-0"></span>**Hören von Internetradio**

Das HEOS-System ermöglicht über den Radiodienst Tuneln den Zugriff auf über 100.000 kostenlose Internetradio-Streams von überall auf der Welt. Wählen Sie im Bildschirm "Home" einfach das TuneIn-Logo aus, stöbern Sie durch die 100.000 Sender, die fein säuberlich in die gängigen Kategorien unterteilt sind, und wählen Sie einen Sender aus, der Ihrer Stimmung zusagt.

0 Wenn Sie ein TuneIn-Konto besitzen, tippen Sie im Abschnitt "Musikdienste" des Bildschirms "Home" auf "Bearbeiten", wählen Sie "TuneIn" aus und melden Sie sich bei Tuneln an, um auf alle "Meine Favoriten"-Tuneln-Sender zuzugreifen.

#### **HINWEIS**

0 Der Radiosender-Datenbankdienst kann ohne Vorankündigung ausgesetzt werden oder anderweitig nicht verfügbar sein.

# **Wiedergeben von auf Ihrem Handy gespeicherter Musik**

- **1 Tippen Sie auf die Registerkarte "Home".**
- **2 Wählen Sie im Abschnitt "Quellen" die Option "Dieses Telefon" aus.**
- **3 Navigieren Sie zu der lokal auf Ihrem Telefon gespeicherten Musik, und wählen Sie einen Titel aus.**

# **Wiedergeben von auf einem PC oder NAS gespeicherten Dateien**

- **1 Tippen Sie auf die Registerkarte "Home".**
- **2 Wählen Sie im Abschnitt "Quellen" die Option "Medienserver" aus.**
- **3 Wählen Sie den Namen Ihres Computers im Netzwerk oder des NAS-Servers (Network Attached Storage) aus.**
- **4 Navigieren Sie zu der auf Ihrem Computer/NAS gespeicherten Musik, und wählen Sie einen Titel aus.**

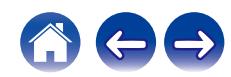

# <span id="page-22-0"></span>**Wiedergabe von Musik über ein ein externes-Gerät**

- **1 Schließen Sie ein externes Gerät an den digitalen optischen oder analogen RCA-Stereo- oder HDMI-Eingang an der Rückseite dieses Geräts an.**
- **2 Tippen Sie auf die Registerkarte "Home".**
- **3 Wählen Sie im Abschnitt "Quellen" die Option "Eingänge" aus.**
- **4 Wählen Sie den Namen dieses Geräts und den Eingang aus, an den Sie das Audiogerät in Schritt 1 angeschlossen haben.**
- **5 Starten Sie die Wiedergabe auf dem Audiogerät.**

### o **HDMI-Steuerfunktion**

Schließen Sie dieses Gerät mit einem HDMI-Kabel an einen Fernseher an, der die HDMI-Steuerfunktion unterstützt, und aktivieren Sie die HDMI-Steuerungseinstellung am Fernseher, um Grundfunktionen an diesem Gerät mit der Fernbedienung des Fernsehers ausführen zu können (Umschalten der Eingangsquelle, Ein- und Ausschalten, Einstellen der Lautstärke).

Weitere Informationen über die HDMI-Steuerfunktion finden Sie unter ["Informationen zu HDMI" \(](#page-44-0) $\sqrt{\mathcal{F}}$  S. 45).

# **Wiedergeben von Musik von einem USB-Flash-Laufwerk**

- **1 Schließen Sie ein mit FAT32 oder NTFS formatiertes USB-Flash-Laufwerk an den USB-Anschluss auf der Rückseite dieses Geräts an.**
- **2 Tippen Sie auf die Registerkarte "Home".**
- **3 Wählen Sie im Abschnitt "Quellen" die Option "USB" aus.**
- **4 Wählen Sie den Namen dieses Geräts aus.**
- **5 Durchsuchen Sie die Musik auf Ihrem USB-Flash-Laufwerk und wählen Sie etwas aus, das wiedergegeben werden soll.**

#### **HINWEIS**

- 0 Wenn auf Ihrem USB-Flash-Laufwerk eine große Anzahl Dateien gespeichert ist, kann es einige Minuten dauern, bis der Name dieses Geräts in der Liste "USB" angezeigt wird.
- 0 Es ist nicht möglich, einen Computer mit einem USB-Kabel über den USB-Anschluss dieses Geräts anzuschließen und zu benutzen.

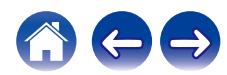

# <span id="page-23-0"></span>**Wiedergeben von Musik von einem Bluetooth-Gerät**

- **1 Aktivieren Sie die Bluetooth-Einstellung an Ihrem mobilen Gerät.**
- **2 Halten Sie die Bluetooth-Taste (**V**) an der Rückseite dieses Geräts 3 Sekunden lang gedrückt und lassen Sie die Taste los, sobald die Status-LED zweimal grün blinkt.**
- **3 Wählen Sie aus der Liste der verfügbaren Bluetooth-Geräte den Eintrag "Marantz MODEL M1" aus.** Nach wenigen Sekunden zeigt Ihr mobiles Gerät an, dass es mit diesem Gerät verbunden ist.
- **4 Starten Sie mit einer beliebigen App auf Ihrem Gerät die Musikwiedergabe.**

Der Ton ertönt jetzt aus diesem Gerät.

#### **HINWEIS**

0 Wenn kein Ton zu hören ist, trennen Sie die Bluetooth-Verbindungen von Ihrem Bluetooth-Gerät und stellen Sie sie erneut her.

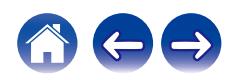

# <span id="page-24-0"></span>**AirPlay-Funktion**

Musikdateien, die auf Ihrem iPhone, iPod touch, iPad, Mac oder Windows-Computer gespeichert sind, können auf diesem Gerät über das Netzwerk wiedergegeben werden.

#### $\overline{\mathscr{E}}$

- Die Eingangsquelle wechselt zu "AirPlay", wenn die AirPlay-Wiedergabe gestartet wird.
- 0 Sie können die AirPlay-Wiedergabe anhalten, indem Sie eine andere Eingangsquelle wählen.
- 0 Der Bildschirm kann abhängig von der Version des Betriebssystems und der Software variieren.

#### **Dieses Gerät unterstützt AirPlay 2®.**

Synchronisieren Sie mehrere mit AirPlay 2 kompatible Geräte / Lautsprecher zur simultanen Wiedergabe.

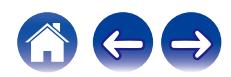

### <span id="page-25-0"></span>**Wiedergeben von Titeln von Ihrem iPhone, iPod touch, iPad oder Mac**

Sie können auf Ihrem "iPhone/iPod touch/iPad/Mac" gespeicherte Musik direkt an dieses Gerät streamen.

- **1 Verbinden Sie Ihr iPhone, Ihren iPod touch, Ihr iPad oder Ihren Mac über Wi-Fi mit demselben Netzwerk wie dieses Gerät.**
	- 0 Einzelheiten hierzu finden Sie im Benutzerhandbuch Ihres Geräts.
- **2 Öffnen Sie Apple Music und geben Sie Musik von Ihrem iPhone, iPod touch oder iPad wieder.**
- **3 Tippen oder klicken Sie auf das AirPlay-Symbol und wählen Sie dieses Gerät aus.**

 $\bigcirc$  $\mathbf{v}$ [Beispiel] iOS 15 oder macOS 13 [Beispiel] iOS 10

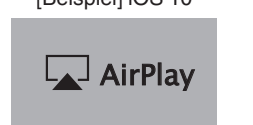

- 0 Sie können AirPlay auch verwenden, um Musik von anderen Anwendungen zu streamen. Öffnen Sie das Kontrollzentrum, tippen oder klicken Sie auf das AirPlay-Symbol und wählen Sie dann dieses Gerät aus.
- Um AirPlay verwenden zu können, muss Ihr iOS-Gerät iOS 10.0.2 oder höher bzw. OS X Mountain Lion 10.8 oder höher unterstützen.

### **Wiedergeben von Titeln von einem Windows-Computer**

- **1 Installieren Sie iTunes 10 oder höher auf einem Windows-Computer, der mit demselben Netzwerk verbunden ist wie dieses Gerät.**
- **2 Starten Sie iTunes und klicken Sie auf das AirPlay-Symbol, um dieses Gerät auszuwählen.**

[Beispiel] iTunes

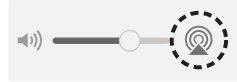

#### **3 Wählen Sie in iTunes einen Titel und klicken Sie auf Wiedergabe.**

Die Musik wird an dieses Gerät gestreamt.

0 Informationen zur Verwendung von iTunes finden Sie auch in der Hilfe für iTunes.

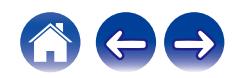

## <span id="page-26-0"></span>**Wiedergeben eines Titels von Ihrem iPhone, iPod touch, iPad oder Mac auf mehreren synchronisierten Geräten (AirPlay 2)**

Von einem iPhone, iPod touch, iPad oder Mac wiedergegebene Titel können auf mehreren AirPlay 2-kompatiblen Geräten simultan wiedergegeben werden.

#### **1 Geben Sie den Titel auf Ihrem iPhone, iPod touch, iPad oder Mac wieder.**

Das AirPlay-Symbol wird auf dem Display des iPhone, iPod touch, iPad oder Mac angezeigt.

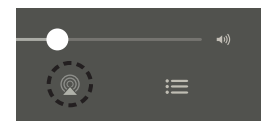

#### **2 Tippen oder klicken Sie auf das AirPlay-Symbol und wählen Sie dieses Gerät aus.**

Zeigt eine Liste von Geräten/Lautsprechern an, die im selben Netzwerk zur Wiedergabe verwendet werden können.

0 Rechts neben AirPlay 2-kompatiblen Geräten wird ein Kreis angezeigt.

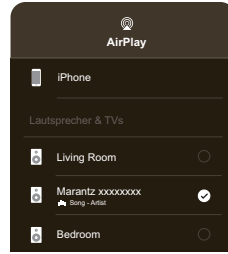

- **3 Wählen Sie die Geräte/Lautsprecher aus, die Sie nutzen möchten.**
	- 0 Sie können mehrere AirPlay 2-kompatible Geräte auswählen.

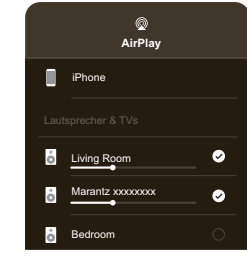

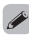

0 Um AirPlay 2 verwenden zu können, muss Ihr iOS-Gerät iOS 11.4 oder höher bzw. macOS Catalina oder höher unterstützen.

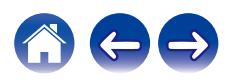

# <span id="page-27-0"></span>**Spotify Connect-Funktion**

Spotify hat die gesamte Musik, die Sie jemals brauchen werden. Millionen von Songs sofort verfügbar. Suchen Sie einfach nach Ihrer Lieblingsmusik oder lassen Sie Spotify etwas Tolles für Sie spielen. Spotify funktioniert auf Ihrem Handy, Tablet, Computer und Ihren Lautsprechern zu Hause. So haben Sie immer den perfekten Soundtrack für alles, was Sie tun. Nun können Sie Spotify sowohl mit Ihrem kostenlosen Konto als auch mit dem Premium-Konto genießen.

Verwenden Sie Ihr Handy, Ihr Tablet oder Ihren Computer als Fernbedienung für Spotify.

Rufen Sie **www.spotify.com/connect** auf, um zu lernen, wie das geht.

Die Spotify-Software unterliegt Drittanbieter-Lizenzen, die unter der folgenden Adresse aufgerufen werden können: **www.spotify.com/connect/third-party-licenses**

### **Wiedergeben von Musik aus Spotify auf diesem Gerät**

Laden Sie zuerst die "Spotify App" auf Ihr iOS- oder Android-Gerät herunter.

- **1 Verbinden Sie die WLAN-Einstellungen des iOS- oder Android-Geräts mit demselben Netzwerk wie dieses Gerät.**
- **2 Starten Sie die Spotify App.**
- **3 Geben Sie den Spotify-Titel wieder.**
- **4 Tippen Sie auf das Spotify-Symbol (4)**, um das Gerät **auszuwählen.**

Die Musik wird an dieses Gerät gestreamt.

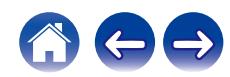

# <span id="page-28-0"></span>**Bedienung dieses Geräts mit der Fernbedienung eines Fernsehers**

Es gibt drei Möglichkeiten, dieses Gerät mit der Fernbedienung eines Fernsehers zu bedienen.

#### 0 **HDMI-Steuerfunktion**

Schließen Sie dieses Gerät mit einem HDMI-Kabel an einen Fernseher an, der die HDMI-Steuerfunktion unterstützt, und aktivieren Sie die HDMI-Steuerungseinstellung am Fernseher, um Grundfunktionen an diesem Gerät mit der Fernbedienung des Fernsehers ausführen zu können (Umschalten der Eingangsquelle, Ein- und Ausschalten, Einstellen der Lautstärke).

Weitere Informationen über die HDMI-Steuerfunktion finden Sie unter ["HDMI-Steuerfunktion".](#page-22-0) (19 [S. 23\)](#page-22-0)

#### 0 **Fernbedienungs-Voreinstellung**

Dieses Gerät ist so voreingestellt, dass Sie die Lautstärke mit der Lautstärkeeinstelltaste auf den Fernseher-Fernbedienungen der wichtigsten Hersteller einstellen können. Dies ist nützlich, wenn das verwendete Fernsehgerät die HDMI-Steuerung nicht unterstützt oder wenn Sie ein Fernsehgerät anschließen, das keinen HDMI-Anschluss hat.

#### 0 **Fernbedienungs-Lernfunktion**

Wenn Ihr Fernseher die HDMI-Steuerfunktion und die Fernbedienungs-Voreinstellungsfunktion nicht unterstützt, können Sie die Fernbedienungs-Lernfunktion dieses Geräts verwenden. Damit können Sie dieses Gerät mit der Fernbedienung eines Fernsehers bedienen.

("Verwenden der Fernbedienungs-Lernfunktion" (将 S. 29))

### ■ Verwenden der Fernbedienungs-Lernfunktion

Führen Sie diesen Vorgang mit der HEOS-App durch. Laden Sie vorher die HEOS-App auf Ihr iOS- oder Android-Gerät herunter.  $($  $\sqrt{2}$  $\sqrt{5}$  $\sqrt{5}$ 

- **1** Tippen Sie auf das Einstellungssymbol **is** in der **rechten oberen Ecke des "Home"-Bildschirms.** Der Menübildschirm "Einrichten" wird angezeigt.
- **2 Wählen Sie "Meine Geräte" aus, um eine Liste Ihrer Geräte mit integriertem HEOS anzuzeigen.**
- **3 Wählen Sie dieses Gerät aus.**

### **4 Wählen Sie "Fernbedienung".**

Die unten beschriebene Einrichtung ist nicht erforderlich, wenn die Gerätesteuerung über HDMI aktiviert ist. (In diesem Fall wird für "HDMI CEC" ein Häkchen angezeigt.)

### **5 Wählen Sie "IR-Steuerung".**

**6 Wählen Sie einen Befehl dieses Geräts aus, den Sie über die Fernbedienung Ihres Fernsehers steuern möchten.**

Folgen Sie den Anweisungen auf dem Bildschirm, um die Einrichtung abzuschließen.

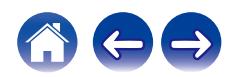

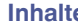

# <span id="page-29-0"></span>**Fehlersuche**

Falls ein Problem auftreten sollte, überprüfen Sie zuerst die folgenden Punkte:

- **1. Wurden die Verbindungen richtig vorgenommen?**
- **2. Wird das Gerät so betrieben, wie es in der Bedienungsanleitung beschrieben ist?**
- **3. Funktionieren die anderen Geräte ordnungsgemäß?**
- $\overline{\mathscr{E}}$
- 0 Falls die oben genannten Schritte 1 bis 3 keine Besserung des Problems bringen, könnte ein Neustart des Geräts Abhilfe leisten. Ziehen Sie den Netzstecker des Geräts und schließen Sie ihn wieder an.

Falls dieses Gerät nicht ordnungsgemäß funktioniert, überprüfen Sie die entsprechenden Symptome in diesem Abschnitt.

Wenn die Symptome nicht mit den hier beschriebenen übereinstimmen, wenden Sie sich an Ihren Händler, da es sich um einen Fehler im Gerät handeln könnte. Trennen Sie das Gerät in diesem Fall sofort von der Stromversorgung und wenden Sie sich an das Geschäft, in dem Sie dieses Gerät gekauft haben.

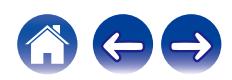

### <span id="page-30-0"></span>**Das Gerät kann nicht mit dem Netzwerk verbunden werden**

- Stellen Sie sicher, dass Ihr mobiles Gerät mit Ihrem drahtlosen Netzwerk verbunden ist, bevor Sie das Gerät einrichten. (@F [S. 12\)](#page-11-0)
- 0 Alternativ können Sie dieses Gerät mithilfe eines separat erhältlichen Ethernet-Kabels an Ihren Netzwerk-Router anschließen. Sobald die Verbindung über Ethernet hergestellt wurde, sollte die HEOS-App das Gerät erkennen. Dann können Sie es manuell über "Einstellungen" – "Meine Geräte" – ("Gerätename") – "Erweitert" – "NETWORK SETTINGS" in Ihr kabelloses Netzwerk verschieben. (@F [S. 13\)](#page-12-0)

### **Ein Bluetooth-Mobilgerät kann nicht mit diesem Gerät gekoppelt werden**

0 Die vom mobilen Bluetooth-Gerät hergestellte Verbindung funktioniert nicht ordnungsgemäß. Schalten Sie das mobile Gerät aus und wieder ein, entfernen Sie die Kopplungsinformationen und koppeln Sie dieses Gerät erneut mit dem mobilen Gerät.

### **Es kann keine Musik über Bluetooth gehört werden**

- 0 Ihr mobiles Bluetooth-Gerät wurde nicht mit diesem Gerät gekoppelt. Koppeln Sie dieses Gerät erneut mit dem mobilen Gerät.
- 0 Dieses Gerät ist im WLAN-Modus o. Ä. Koppeln und verbinden Sie das Bluetooth-Gerät mit diesem Gerät.
- 0 Das mobile Bluetooth-Gerät ist mit einem anderen Audiogerät verbunden. Vergewissern Sie sich, dass Ihr Bluetooth-Gerät mit diesem Gerät verbunden ist.
- 0 Die Lautstärke am mobilen Bluetooth-Gerät ist zu niedrig eingestellt. Prüfen Sie die Lautstärke am mobilen Bluetooth-Gerät. Überprüfen Sie die Lautstärke an diesem Gerät.

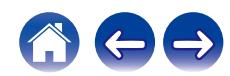

### <span id="page-31-0"></span>**Der Strom wird ausgeschaltet und die Status-LED blinkt rot (schnell blinkend)**

- 0 Der Überlastschutz wurde aufgrund eines Temperaturanstiegs in diesem Gerät aktiviert. Schalten Sie das Gerät aus, warten Sie etwa eine Stunde, bis sich das Gerät ausreichend abgekühlt hat, und schalten Sie es dann wieder ein.
- 0 Überprüfen Sie die Lautsprecherverbindungen. Möglicherweise wurde der Überlastschutz aktiviert, weil die Kernadern des Lautsprecherkabels miteinander in Kontakt geraten sind oder weil sich eine Kernader vom Anschluss gelöst hat und in Kontakt mit der Rückseite dieses Geräts gekommen ist. Ziehen Sie zuerst den Netzstecker ab. Ergreifen Sie Maßnahmen wie ein erneutes festes Eindrehen des Kerndrahtes oder eine Bearbeitung des Anschlusses, bevor Sie den Draht wieder anschließen. ( $\sqrt{2}$  [S. 7\)](#page-6-0)

### **Die Musik ist abgeschnitten oder verzögert manchmal**

- 0 Stellen Sie sicher, dass Ihre Internetverbindung ordnungsgemäß arbeitet. Wenn Sie Ihr Netzwerk mit anderen Benutzern und Geräten teilen, benutzen sie möglicherweise den größten Teil Ihrer Bandbreite (besonders, wenn Sie Videos streamen).
- 0 Stellen Sie sicher, dass sich dieses Gerät in Reichweite Ihres drahtlosen Netzwerks befindet.
- 0 Stellen Sie sicher, dass sich dieses Gerät nicht in der Nähe von anderen elektronischen Geräten befindet, die Störungen bei Drahtlos-Verbindungen hervorrufen können (wie Mikrowellenherden, schnurlosen Telefonen, Fernsehgeräten usw.).

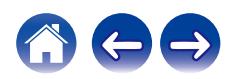

## <span id="page-32-0"></span>**Herstellen einer Netzwerkverbindung mit einem iOS-Gerät**

- 0 Dieses Gerät unterstützt den "WAC (Wireless Accessory Configuration)"-Einrichtungsmodus von Apple. Der WAC-Einrichtungsmodus ermöglicht es Ihnen, eine Verbindung zwischen diesem Gerät und Ihrem Netzwerk herzustellen, ohne dabei den Netzwerknamen und das Kennwort eingeben zu müssen.
	- **1.** Die CONNECT-LED an der Rückseite dieses Geräts blinkt langsam gelb, um zu signalisieren, dass der WAC-Einrichtungsmodus aktiv ist. Wenn die LED an der Rückseite nicht gelb blinkt, halten Sie die Lautstärke-Minus (-) und die **III**-Taste an diesem Gerät 3 Sekunden lang gedrückt, bis die LED-Anzeige gelb blinkt.
	- **2.** Öffnen Sie das WLAN-Menü unter Einstellungen auf Ihrem iOS-Gerät.
	- **3.** Wählen Sie "Marantz MODEL M1" unter "NEUEN AIRPLAY-LAUTSPRECHER EINRICHTEN..." unten in der Liste aus.
	- **4.** Wählen Sie das Netzwerk aus, mit dem Sie dieses Gerät verbinden möchten, und wählen Sie "Weiter".
	- **5.** Folgen Sie den Anweisungen auf dem Bildschirm, um die Einrichtung abzuschließen.
	- **6.** Wenn die Verbindung hergestellt ist, leuchtet die LED auf der Vorderseite dieses Geräts dauernd weiß.

Dieses Gerät verbleibt 15 Minuten lang im WAC-Einrichtungsmodus. Sollte dieses Gerät nicht innerhalb von 15 Minuten eingerichtet werden, kehrt es zu seiner vorigen Netzwerkverbindung zurück. Drücken Sie die Taste >II an diesem Gerät, wenn Sie den WAC-Einrichtungsmodus abbrechen möchten.

### **Ich höre eine Verzögerung, wenn ich den externen Eingang mit meinem Fernseher verwende**

- 0 Wenn Sie den externen Eingang mit Ihrer Kabel- oder Satellitenbox verbinden, um den TV-Ton über mehrere Geräte mit integriertem HEOS zu genießen, bemerken Sie möglicherweise eine Verzögerung zwischen dem Bild, auf dem Sie jemanden sprechen sehen, und dem Ton, den Sie hören. Der Grund dafür ist, dass das HEOS-System den Ton vor der Übertragung zu den Geräten mit integriertem HEOS puffern muss, damit er alle Geräte gleichzeitig erreicht.
- 0 Sie können diese Verzögerung verhindern, indem Sie nur über das Gerät hören, das direkt an die Set-Top-Box angeschlossen ist.

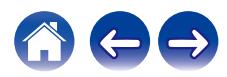

### <span id="page-33-0"></span>**Herstellen einer Verbindung zu einem WPS-Netzwerk**

0 Wenn Ihr WLAN-Router WPS (Wi-Fi Protected Setup™) unterstützt, kann dieses Gerät optional über die "Tastendruck"-Methode mit Ihrem Netzwerk verbunden werden, indem Sie diese Schritte befolgen:

Wi-Fi Protected Setup™ ist ein Warenzeichen von Wi-Fi Alliance.

- **1.** Drücken Sie die WPS-Schaltfläche auf Ihrem Router.
- **2.** Drücken Sie innerhalb von 2 Minuten die CONNECT-Taste auf der Rückseite dieses Geräts und halten Sie sie 5 Sekunden lang gedrückt.
- **3.** Die LED an der Vorderseite dieses Geräts blinkt für einige Sekunden grün, während es sich mit Ihrem WPS-Router verbindet.
- **4.** Wenn die Verbindung hergestellt ist, leuchtet die LED an der Vorderseite dieses Geräts durchgehend grün.

### **Zurücksetzen des Geräts**

0 Das Zurücksetzen dieses Geräts löscht die Einstellungen des kabellosen Netzwerks, den EQ und den Namen, aber die aktuelle Software bleibt erhalten. Sie müssen dieses Gerät über "Einstellungen" – "Gerät hinzufügen" erneut mit Ihrem Heim-Netzwerk verbinden, bevor es verwendet werden kann.

Wenn Sie dieses Gerät zurücksetzen möchten, halten Sie die CONNECT- und Bluetooth-Tasten (3) an der Rückseite dieses Geräts 5 Sekunden lang gedrückt, bis die vordere LED gelb zu blinken beginnt.

# **Die HDMI-Steuerfunktion funktioniert nicht**

#### **Die HDMI-Steuerfunktion funktioniert nicht.**

- 0 Sie können keine Geräte bedienen, die nicht mit der HDMI-Steuerfunktion kompatibel sind. Außerdem funktioniert die HDMI-Steuerfunktion je nach angeschlossenem Gerät oder den Einstellungen möglicherweise nicht. Bedienen Sie in diesem Fall das externe Gerät direkt.
- 0 Prüfen Sie, ob die HDMI-Steuerfunktion an dem Fernseher aktiviert ist, der mit diesem Gerät verbunden ist.

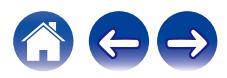

# <span id="page-34-0"></span>**Zurücksetzen der Firmware in den Standardzustand**

Wenn die Netzwerkfunktion oder dieses Gerät nicht richtig funktioniert, kann das Problem möglicherweise durch Zurücksetzen der Firmware in den Standardzustand gelöst werden.

- 0 Es wurde bestätigt, dass es kein Problem mit der Netzwerkverbindung gibt, aber das Gerät kann keine Verbindung mit dem Internet herstellen.
- Die in ["Zurücksetzen des Geräts"](#page-33-0) beschriebene Lösung funktioniert nicht. ( $\mathbb{Q} = S. 34$ )

Gehen Sie in solchen Fällen wie folgt vor:

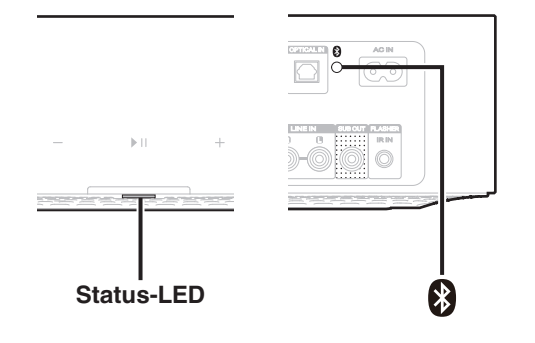

- **1 Ziehen Sie den Netzstecker aus der Steckdose.**
- **2 Stecken Sie den Netzstecker in die Steckdose und halten Sie dabei die Bluetooth-Taste (**V**) gedrückt.**
- **3 Lassen Sie die Taste los, nachdem die Status-LED begonnen hat, orange zu blinken.**

Wenn die Status-LED von orangefarbenem Blinken zu dauerhaftem Leuchten wechselt, ist der Wiederherstellungsvorgang abgeschlossen.

- 
- 0 Da dieser Vorgang eine Wiederherstellung der Firmware beinhaltet, dauert es eine Weile, bis er abgeschlossen ist.
- 0 Dieser Vorgang löscht alle Informationen, die Sie eingestellt haben.
- 0 Nach diesem RESET (Zurücksetzen) in den Standardzustand ist eine Aktualisierung auf die aktuelle Firmware-Version erforderlich.
- Ziehen Sie den Netzstecker nicht aus der Steckdose, bis der gesamte Vorgang abgeschlossen ist.
- 0 Falls das Problem nach der Durchführung dieses Verfahrens nicht gelöst ist, wenden Sie sich an unser Kundendienstzentrum.

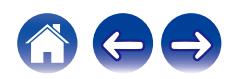

<span id="page-35-0"></span>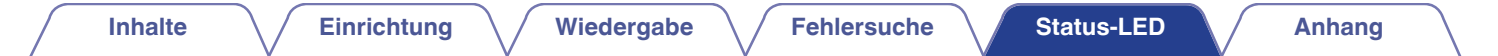

# **Status-LED-Tabelle**

Die LEDs auf Vorderseite und Rückseite ändern sich, um den aktuellen Status anzuzeigen.

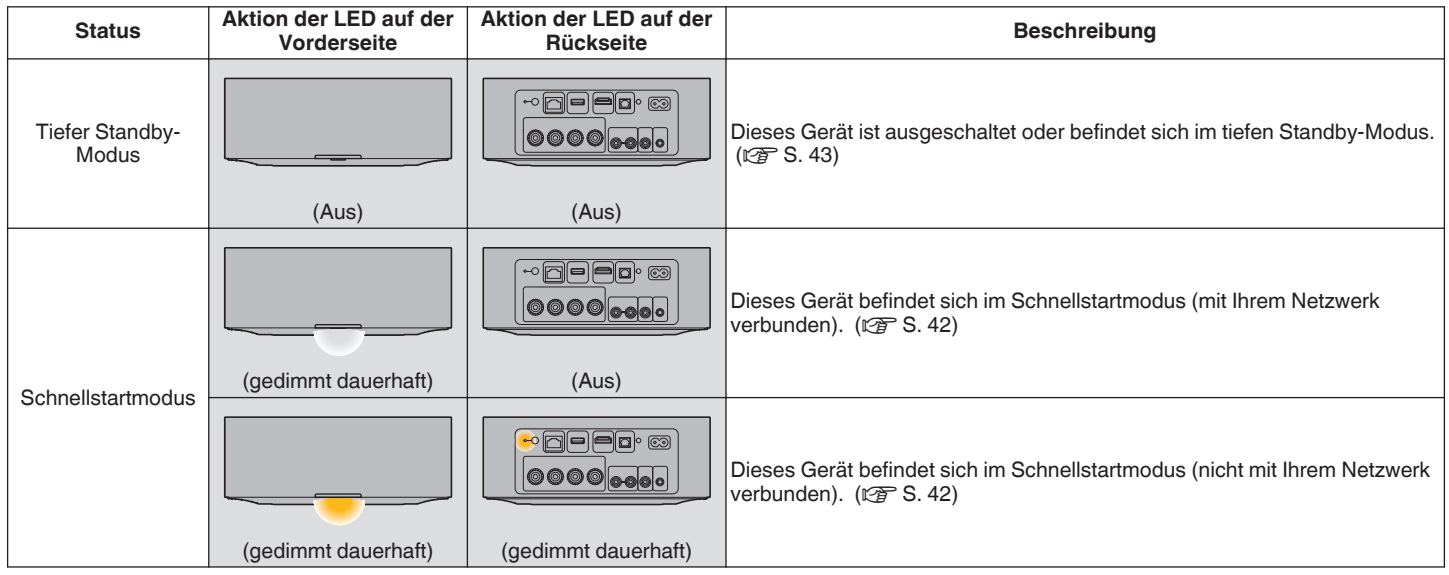

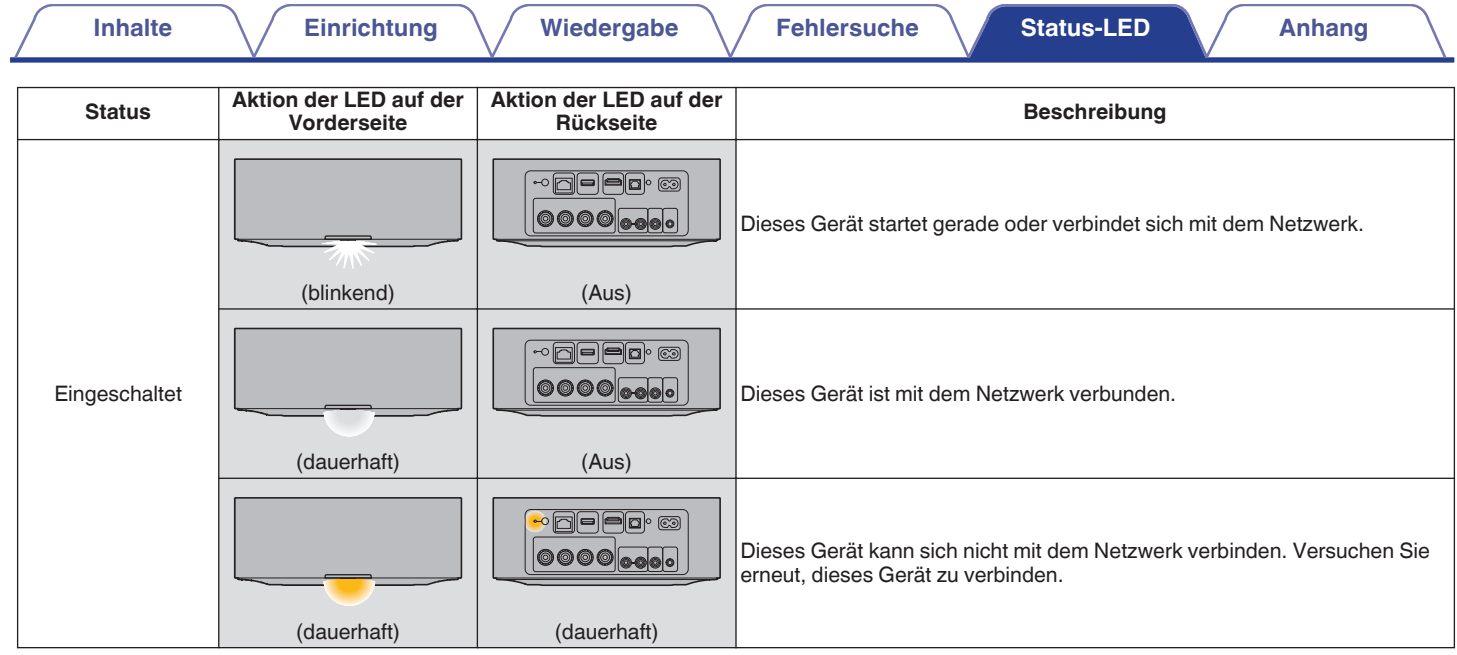

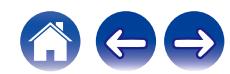

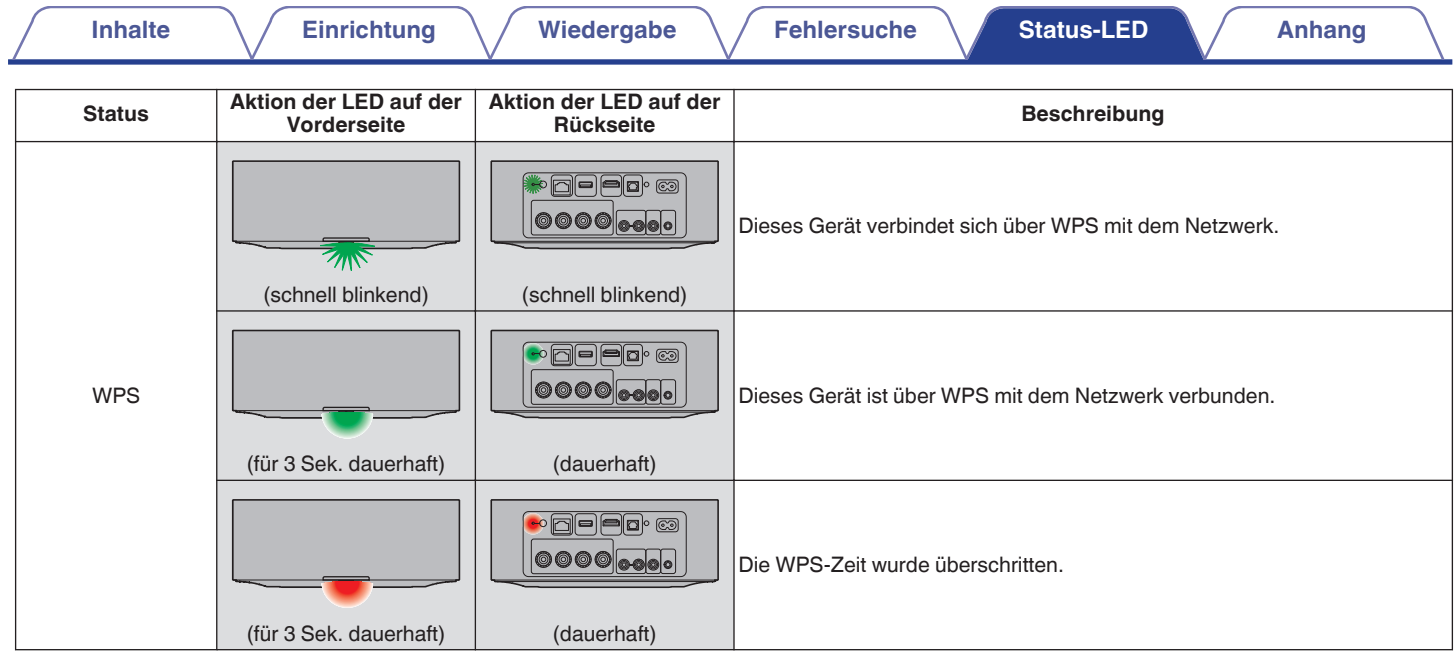

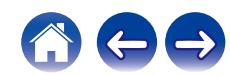

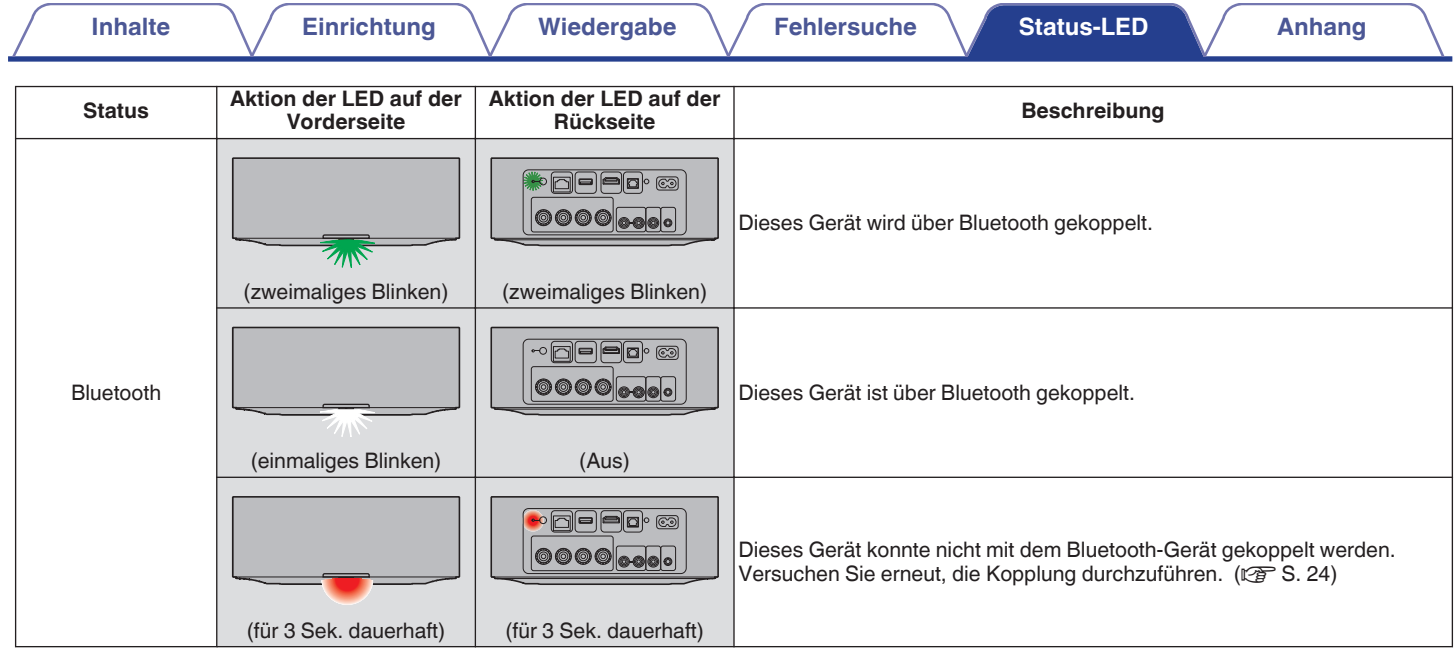

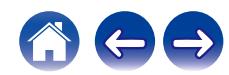

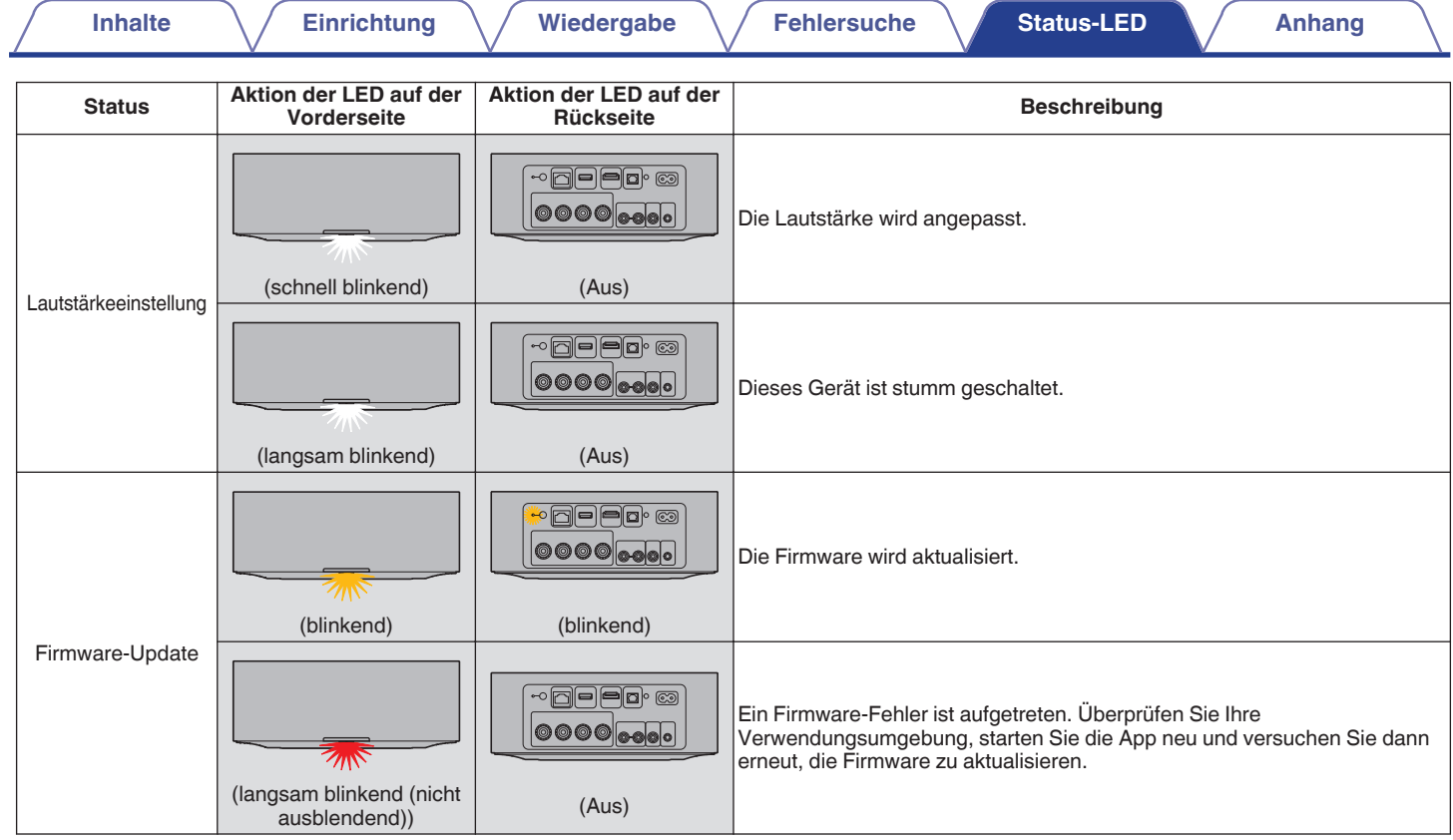

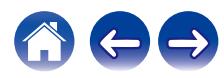

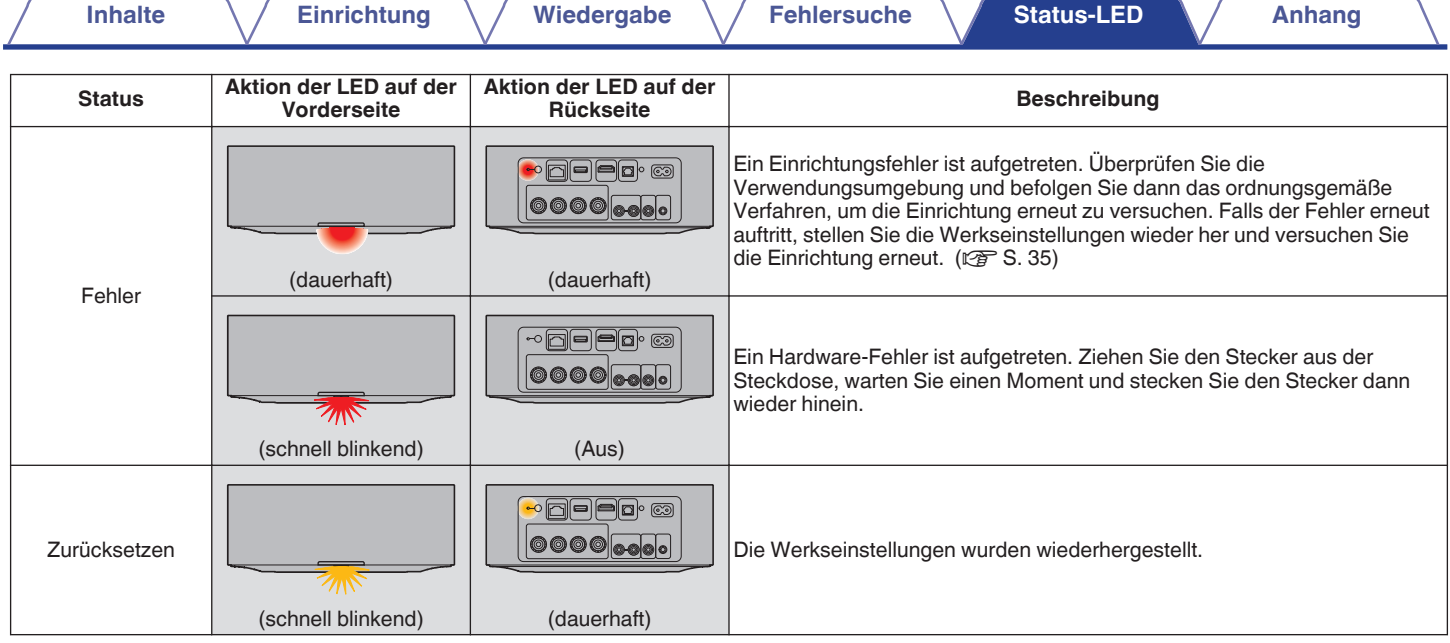

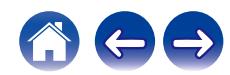

# <span id="page-41-0"></span>**Stromversorgung**

### o **Schnellstartmodus**

Dieses Gerät wechselt in den folgenden Fällen automatisch in den "Schnellstartmodus", um Strom zu sparen. Dieses Gerät kehrt automatisch in den aktiven Zustand zurück, wenn das Gerät ausgewählt wird und Musik abspielt.

Die Status-LED blendet ab, wenn der Modus auf Schnellstartmodus eingestellt wird.

#### n **Ethernet**

Nach ca. 20 Minuten ohne Bedienung und ohne Netzwerkzugriff nach der Wiedergabe von Musik über Ethernet.

### n **Wi-Fi**

Nach ca. 20 Minuten ohne Bedienung und ohne Netzwerkzugriff nach der Wiedergabe von Musik über Wi-Fi.

#### n **USB**

Nach ca. 20 Minuten ohne Bedienung und ohne Netzwerkzugriff nach der Wiedergabe von Musik von einem USB-Flash-Laufwerk.

### n **Bluetooth**

Nachdem die Bluetooth-Verbindung getrennt wurde und darüber hinaus nach der Wiedergabe von Musik über Bluetooth etwa 20 Minuten keine Bedienung und kein Netzwerkzugriff erfolgt.

#### n **Optischer Eingang**

Nach ungefähr 20 Minuten ohne Eingaben, nachdem das optische Laufwerk in den Standby-Modus versetzt wurde.

### **Q** TV HDMI (eARC/ARC)

Verbinden Sie dieses Gerät über ein HDMI-Kabel mit einem eARC/ ARC-kompatiblen Fernseher und schalten Sie ihn ein. Etwa 20 Minuten, nachdem der Fernseher in den Standby-Modus versetzt wurde.

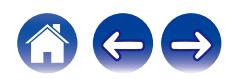

### <span id="page-42-0"></span>■ Tiefes Standby

Dieses Gerät kann auch automatisch in den tiefen Standby-Modus wechseln, wenn die kabelgebundene oder kabellose Netzwerkverbindung im Schnellstartmodus länger als 60 Minuten getrennt ist. Im tiefen Standby erlischt die LED auf der Vorderseite. Um dieses Gerät aus dem tiefen Standby zu aktivieren,

- 0 Drücken Sie eine beliebige Taste an diesem Gerät.
- Speisen Sie ein Audiosignal in den optischen Eingang ein.
- 0 CEC (Consumer Electronics Control)-Befehl über HDMI eARC/ARC
- 0 Bedienen Sie dieses Gerät mit einer Fernseher-Fernbedienung, die mit der Fernbedienungs-Lernfunktion die Funktionen dieses Geräts gelernt hat.  $(*x*)$   $\rightarrow$   $S. 29$ )

• Wenn Sie die  $\blacktriangleright$ II-Taste 5 Sekunden lang drücken, wechselt das Gerät in den tiefen Standby.

#### **HINWEIS**

0 Wenn "Energiesparen" in der HEOS-App auf "Schnellstart" eingestellt ist, schaltet das Gerät nicht in den tiefen Standby-Modus. ("Einstellungen" - "Meine Geräte" - ("Gerätename") - "Energiesparen")

### o **Aus**

Um das Gerät vollständig auszuschalten, müssen Sie den Netzstecker aus der Steckdose abziehen.

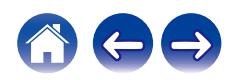

# <span id="page-43-0"></span>**Unterstützte Dateitypen und Codecs**

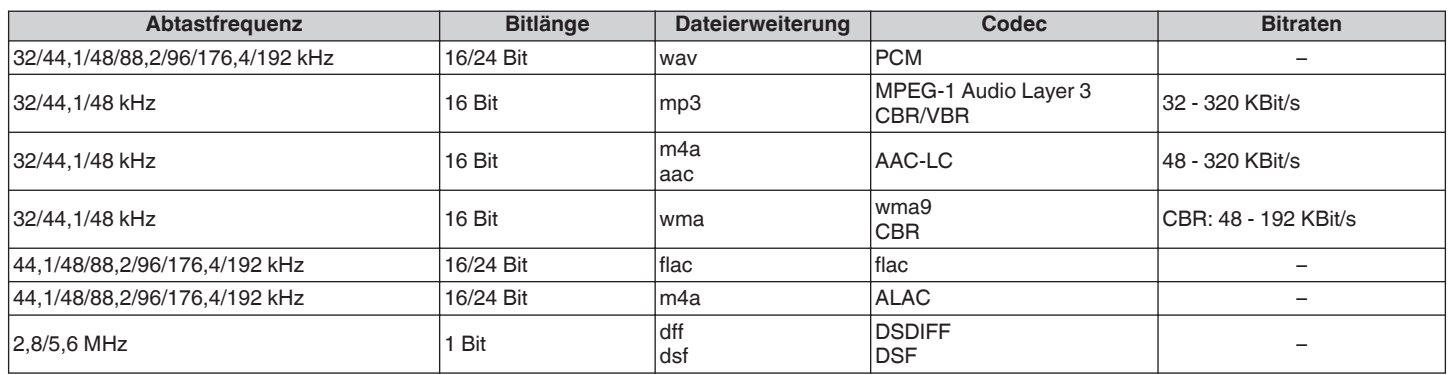

#### **HINWEIS**

0 Bei USB-Flash-Laufwerken kann jeweils nur die folgende Anzahl an Ordnern und Dateien auf diesem Gerät wiedergegeben werden.

- 0 Anzahl der Ordnerebenen eines Verzeichnisses: 8 Ebenen (die begrenzte Anzahl enthält auch den Stammordner.)
- 0 Anzahl der Ordner: 500
- 0 Anzahl der Dateien: 5.000 (die zulässige Anzahl der Dateien kann je nach Kapazität des USB-Flash-Laufwerks und der Dateigröße variieren.)
- 0 Mithilfe von DRM geschützte Dateien wie Fairplay DRM von Apple werden nicht unterstützt.
- 0 Der ALAC-Decoder wird unter der Apache-Lizenz, Version 2.0 vertrieben (**http://www.apache.org/licenses/LICENSE-2.0**)

### **Unterstützte Audioformate (optisch)**

Linearer 2-Kanal-PCM:2-Kanal, 32 kHz – 192 kHz, 16/20/24 Bit Bitstream:Dolby Digital

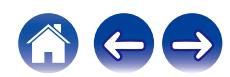

# <span id="page-44-0"></span>**Informationen zu HDMI**

Dieses Gerät unterstützt die folgenden HDMI-Funktionen.

0 **Funktion eARC (Enhanced Audio Return Channel)/ARC (Audio Return Channel)**

Genießen Sie Filme, Musik usw. auf Ihrem Fernseher einfach durch Anschließen eines eARC/ARC-kompatiblen Fernsehers an dieses Gerät über HDMI.

0 **HDMI-Steuerfunktion**

Verbinden Sie einen HDMI-steuerungskompatiblen Fernseher und dieses Gerät über HDMI und aktivieren Sie die HDMI-Steuerung, um die verknüpfte Steuerung über beide Geräte zu ermöglichen.

0 Eingangsquelle umschalten

Beim Einschalten des Fernsehers schaltet sich dieses Gerät automatisch ein und schaltet die Eingangsquelle um.

- 0 Ausschalt-Verknüpfung Das Ausschalten des Fernsehers ist mit diesem Gerät verknüpft und schaltet es ebenfalls aus.
- 0 Lautstärkeregelung

Die Lautstärke dieses Geräts kann mit der Fernbedienung des Fernsehers angepasst werden.

• Audioausgabeziel umschalten

Wenn dieses Gerät eingeschaltet wird, wird der Fernsehton über dieses Gerät ausgegeben. Wenn dieses Gerät ausgeschaltet wird, wird der Fernsehton über die Lautsprecher des Fernsehers ausgegeben.

 $\rightarrow$ 

0 Einige Funktionen sind je nach angeschlossenem Fernseher möglicherweise nicht verfügbar.

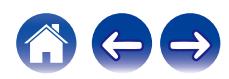

# <span id="page-45-0"></span>**Informationen zu Warenzeichen**

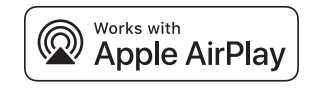

Apple, AirPlay, iPad, iPad Air, iPad Pro, iPhone and Mac are trademarks of Apple Inc., registered in the U.S. and other countries.

The trademark "iPhone" is used in Japan with a license from Aiphone K.K.

Use of the Works with Apple badge means that an accessory has been designed to work specifically with the technology identified in the badge and has been certified by the developer to meet Apple performance standards.

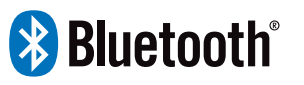

Die Bluetooth®-Wortmarke und die Logos sind eingetragene Markenzeichen von Bluetooth SIG, Inc. und jegliche Verwendung dieser Marken durch DEI Sales, Inc. erfolgt unter Lizenz. Andere Warenzeichen und Handelsnamen sind Marken der jeweiligen Besitzer.

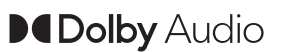

Hergestellt in Lizenz von Dolby Laboratories. Dolby, Dolby Audio und das Doppel-D-Symbol sind Warenzeichen der Dolby Laboratories Licensing Corporation.

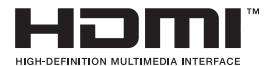

Die Bezeichnungen HDMI, HDMI High-Definition Multimedia Interface, HDMI trade dress und die HDMI-Logos sind Warenzeichen oder eingetragene Warenzeichen von HDMI Licensing Administrator, Inc.

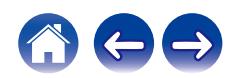

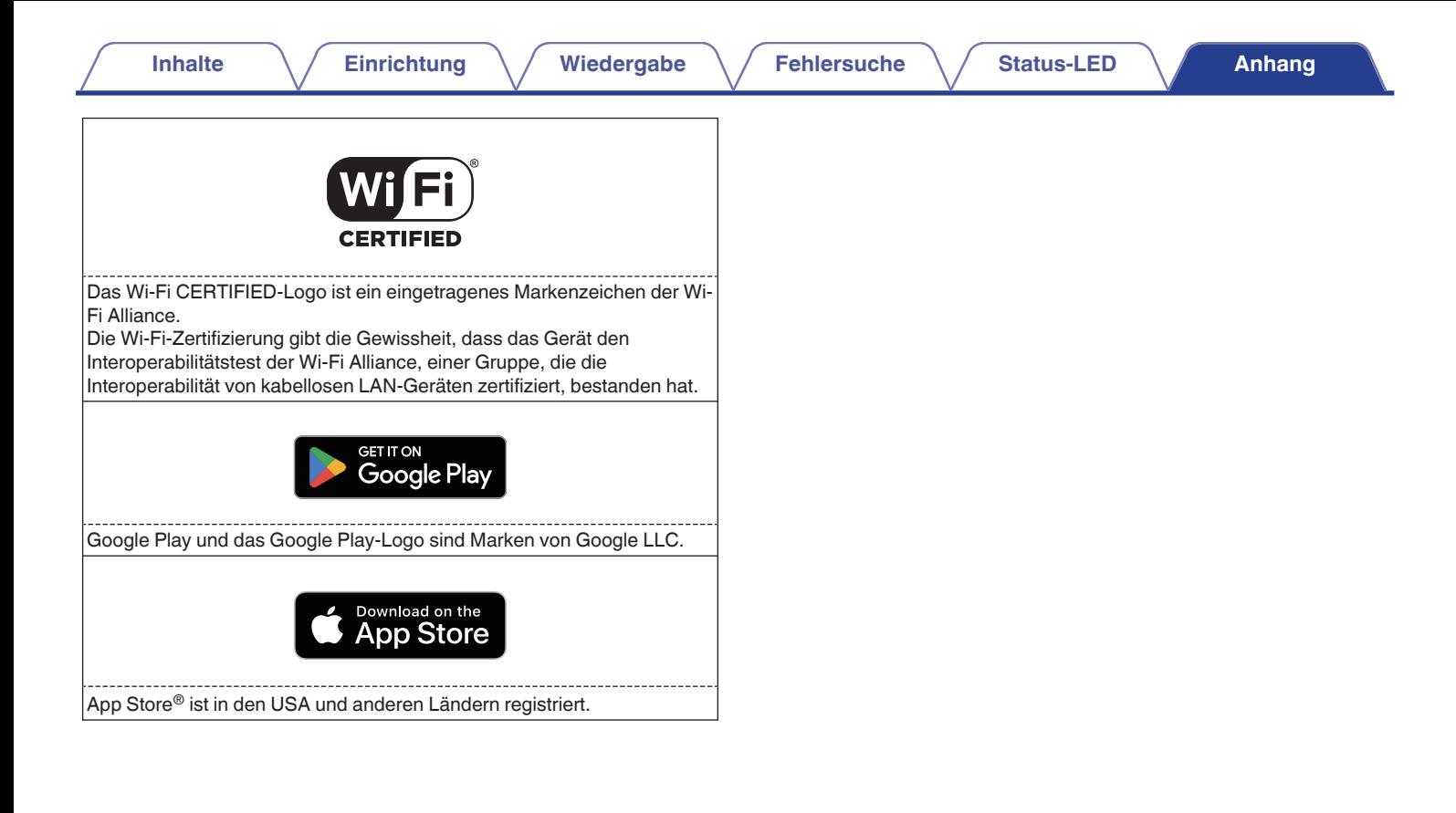

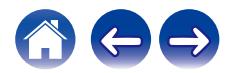

<span id="page-47-0"></span>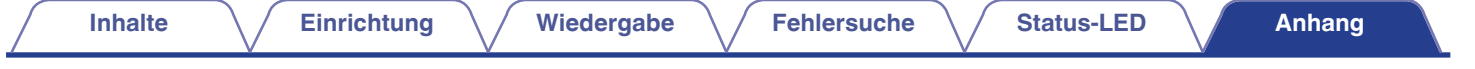

# **Technische Daten**

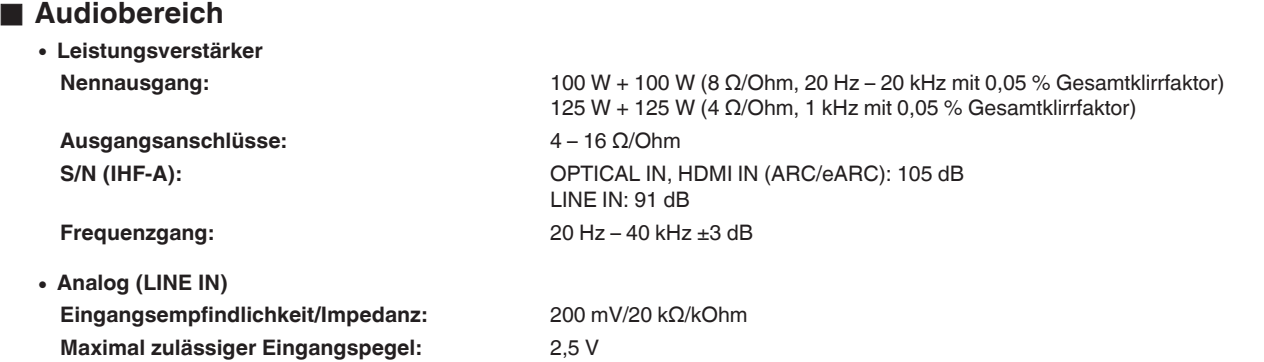

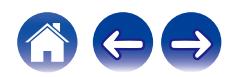

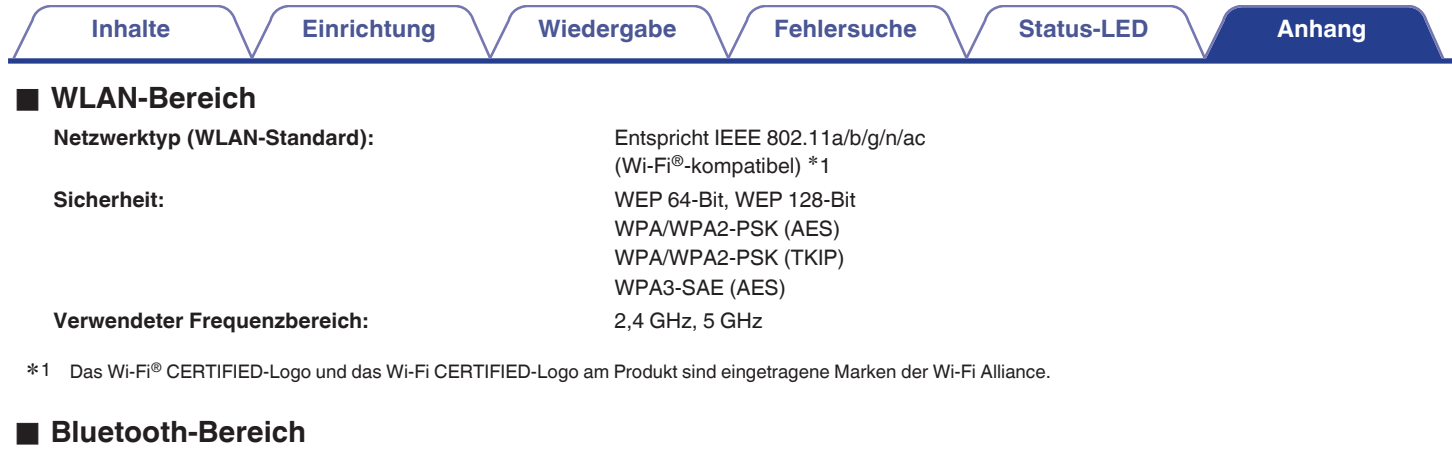

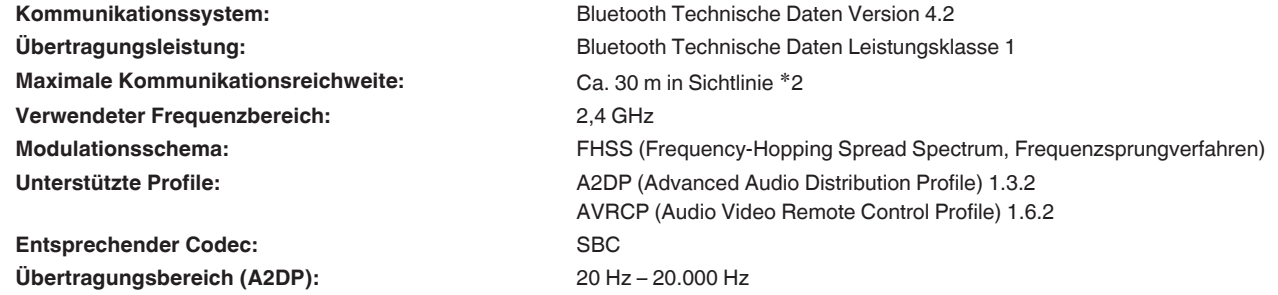

\*2 Die tatsächliche Kommunikationsreichweite ist vom Einfluss verschiedener Faktoren abhängig, beispielsweise Hindernisse zwischen Geräten, elektromagnetische<br>Wellen von Mikrowellengeräten, statische Elektrizität, schnurl

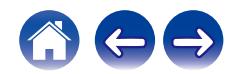

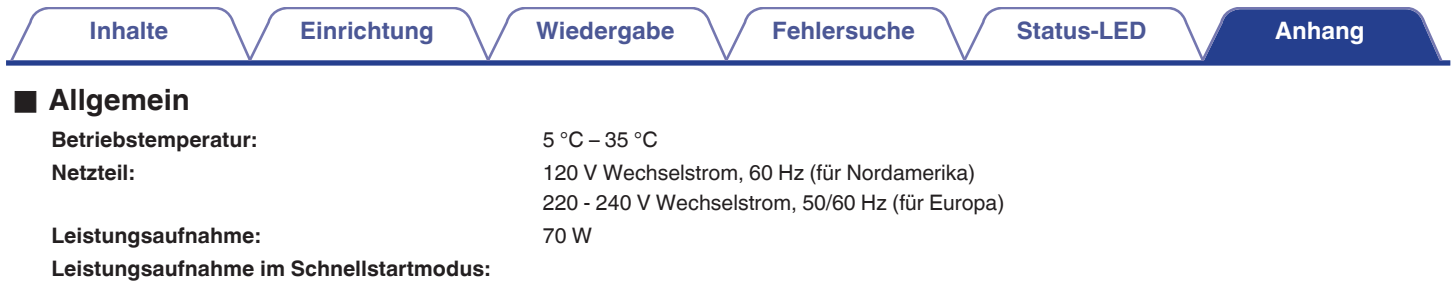

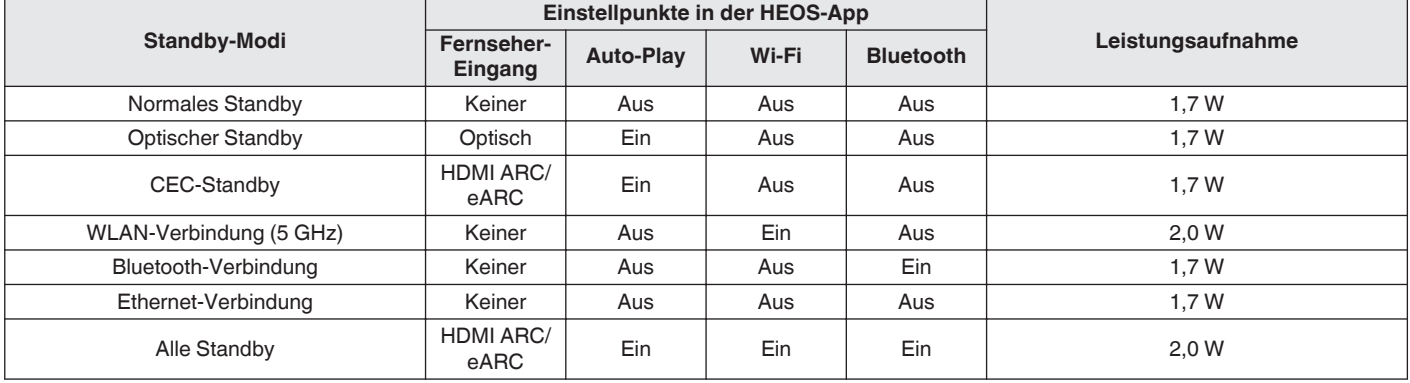

#### **Leistungsaufnahme im tiefen Standby-Modus:** 0,3 W

Änderung der technischen Angaben und des Designs zum Zwecke der Verbesserung ohne Ankündigung vorbehalten.

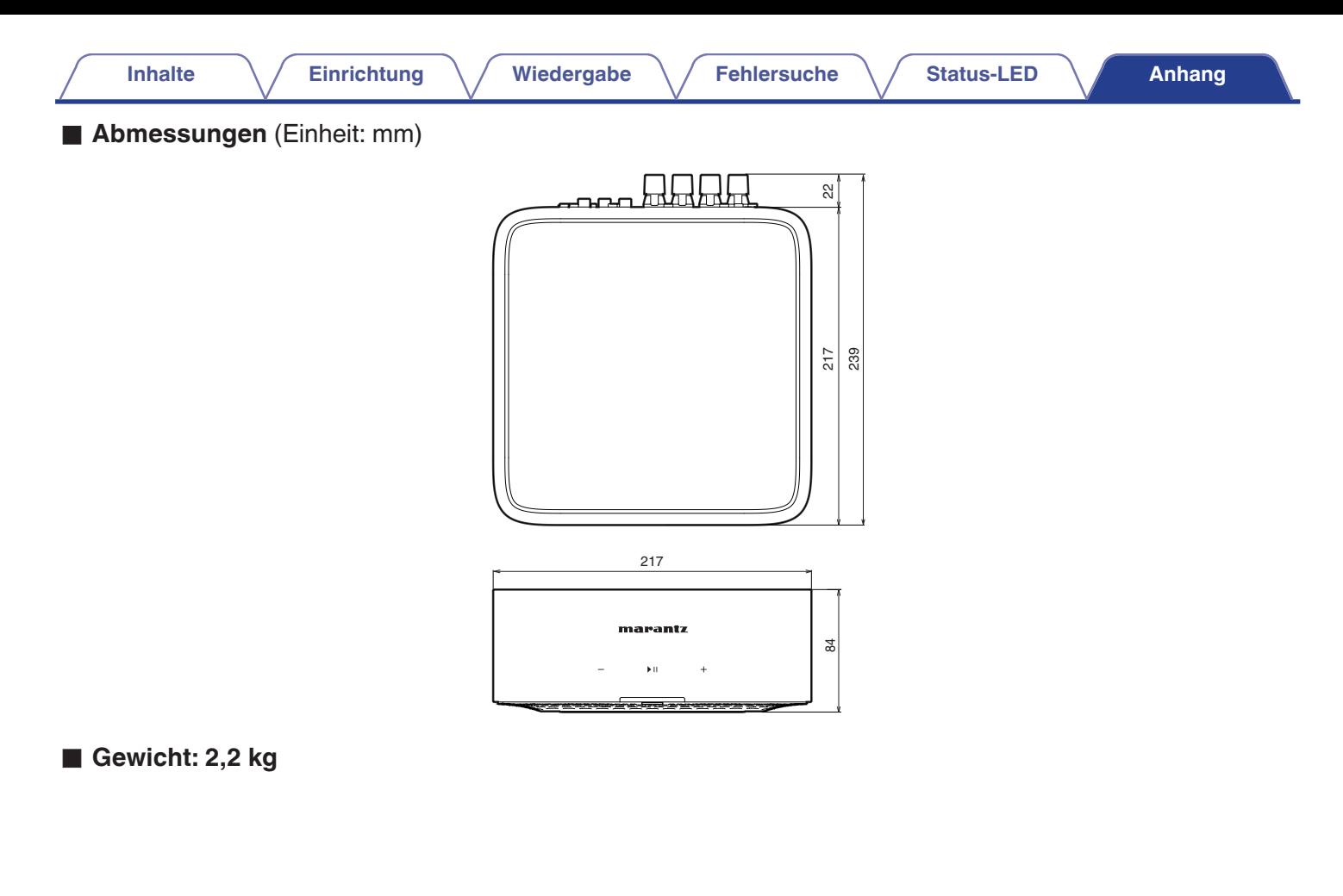

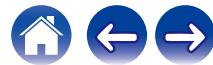

# marantz

3520 10968 00AS ©2024 Masimo. All Rights Reserved.